## **Documentation**

## **HiPath 4000 OpenStage 10 T**

**Mode d'emploi**

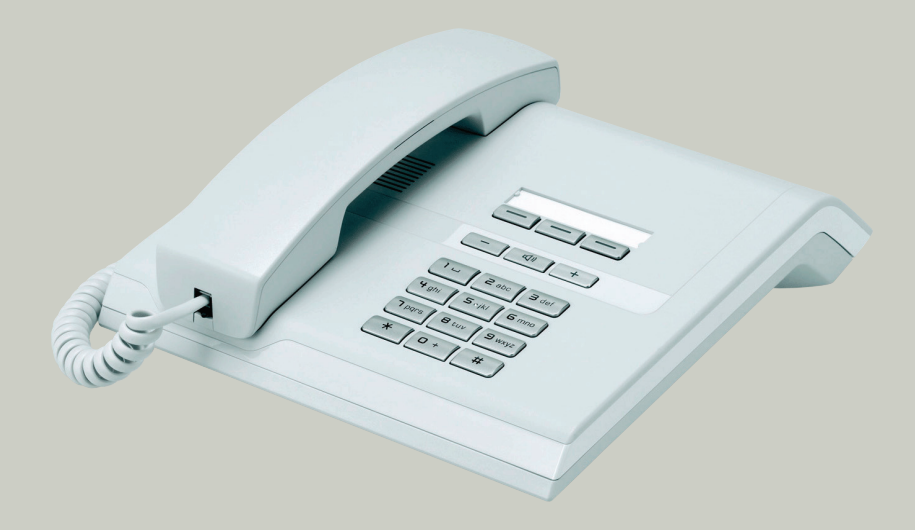

## **Communication for the open minded**

**Siemens Enterprise Communications www.siemens.com/open**

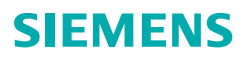

## <span id="page-1-0"></span>**Remarques importantes**

<span id="page-1-2"></span> $\mathsf T$ 

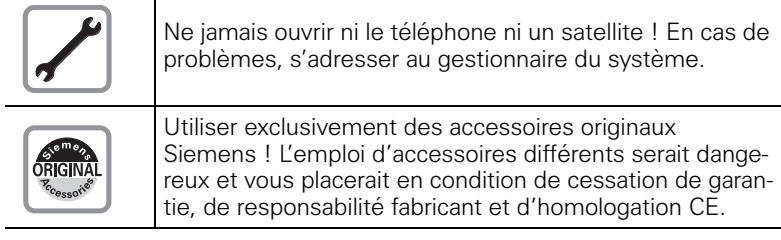

## <span id="page-1-1"></span>**Marquage CE**

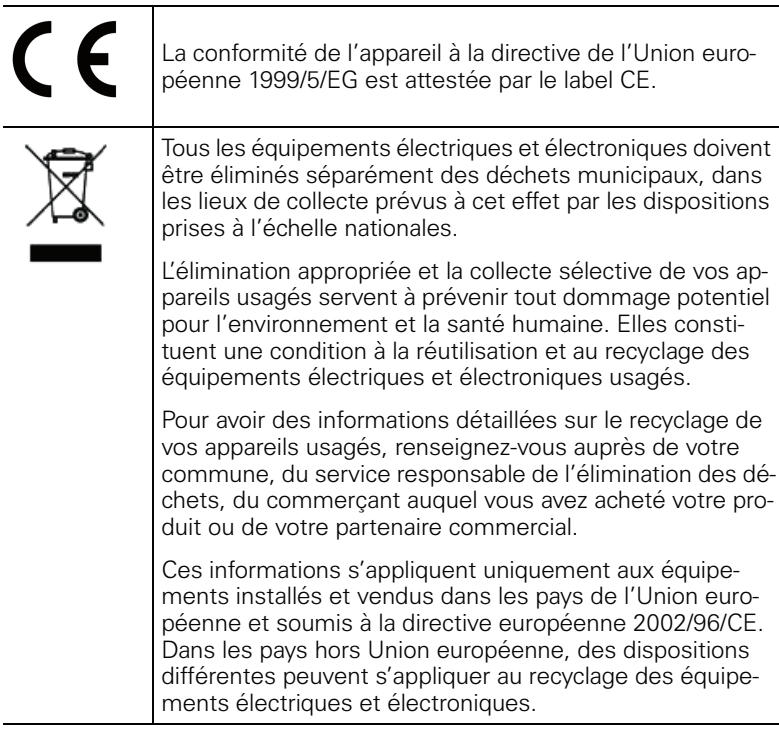

## <span id="page-2-3"></span><span id="page-2-2"></span><span id="page-2-0"></span>**Emplacement du téléphone**

- Le téléphone doit être utilisé dans un environnement contrôlé dont la plage de températures peut varier entre 5°C et 40°C.
- Ne posez pas le téléphone dans une pièce où la présence de poussière risque d'être importante ; cela peut réduire considérablement la durée de vie du téléphone.
- N'exposez pas le téléphone au rayonnement direct du soleil ou à toute autre source de chaleur, car cela pourrait endommager les composantes électroniques et le boîtier en plastique.
- N'utilisez pas le téléphone dans un environnement avec formation de vapeur (par ex. salle de bains).

## <span id="page-2-1"></span>**Support produit sur Internet**

Vous trouverez des informations et un support technique sur nos produits sur Internet :

[http://www.siemens-enterprise.com/](http://siemens-enterprise.com/).

Vous trouverez des indications techniques, des informations actualisées sur les mises à jour de firmware, les questions fréquemment posées et beaucoup d'autres éléments sur Internet : <http://wiki.siemens-enterprise.com/>.

## **Sommaire**

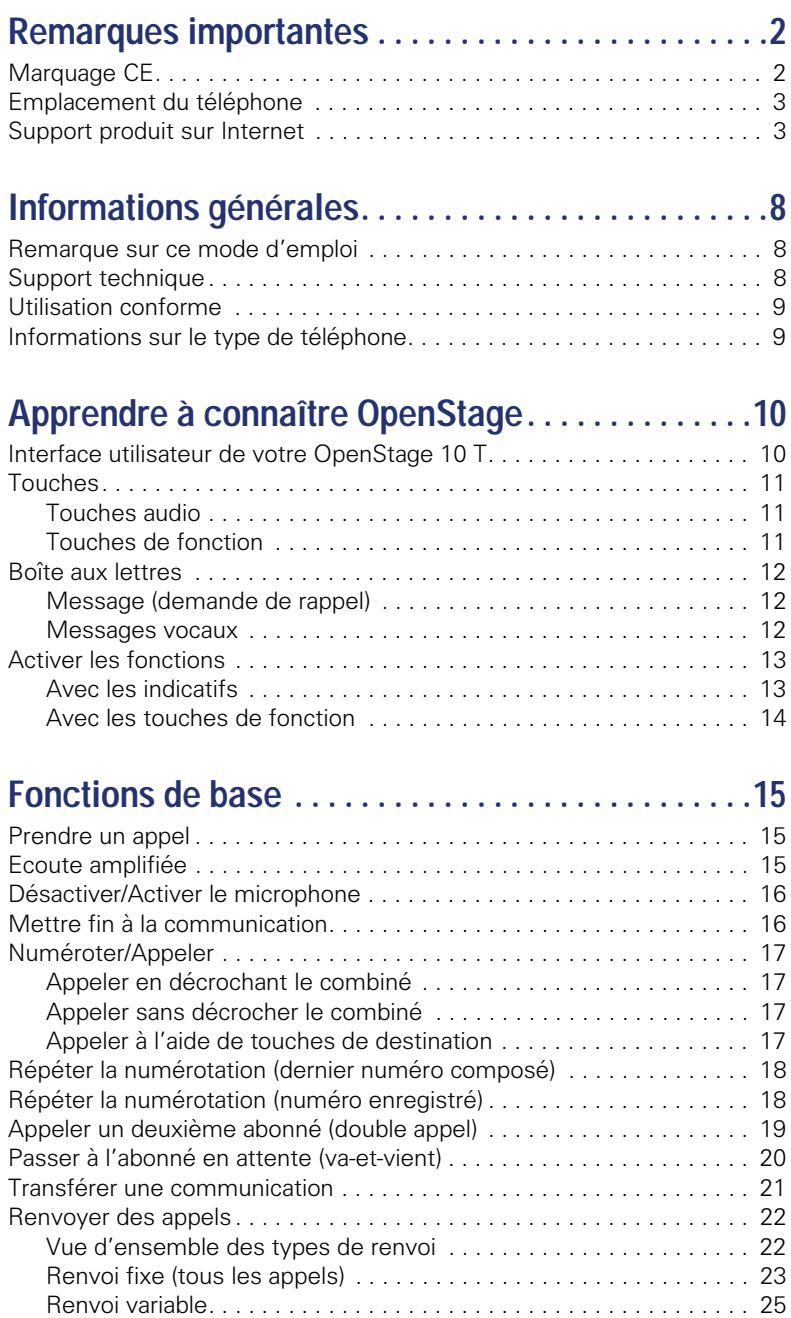

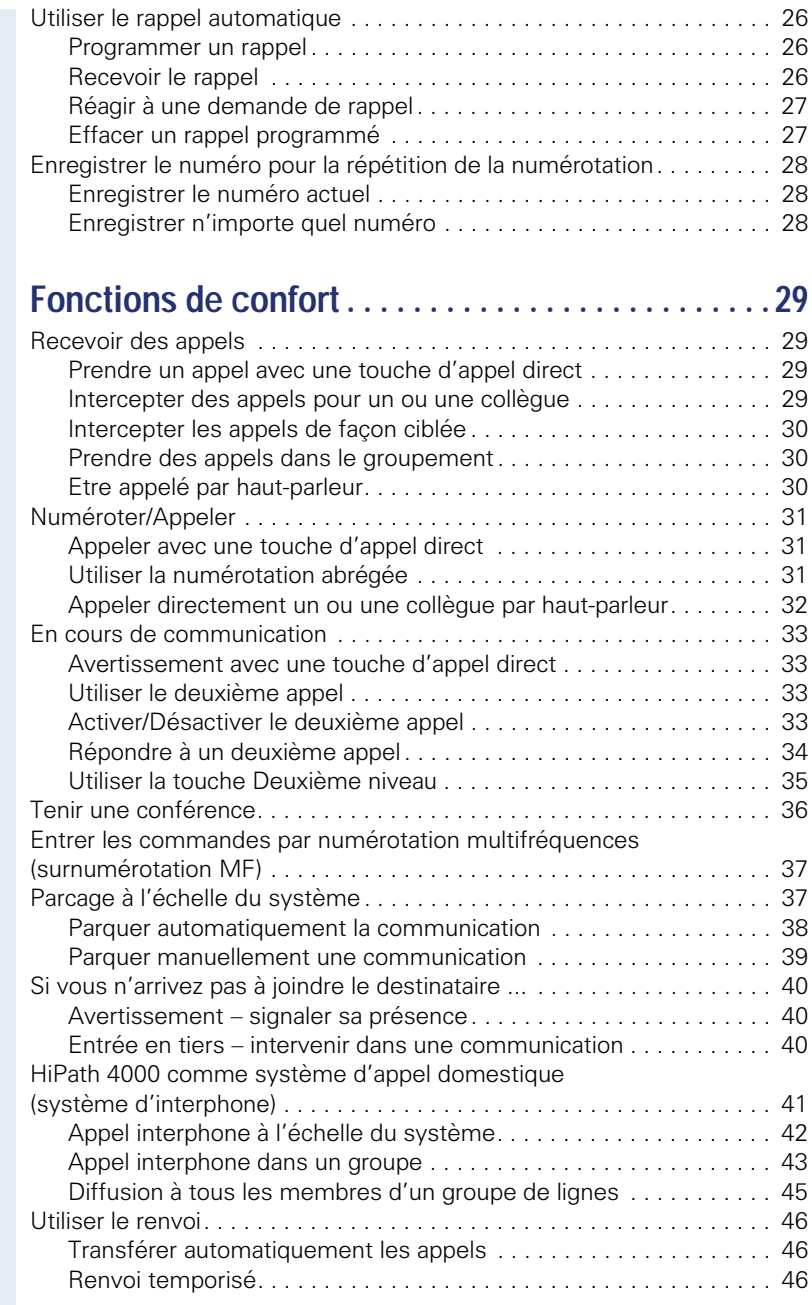

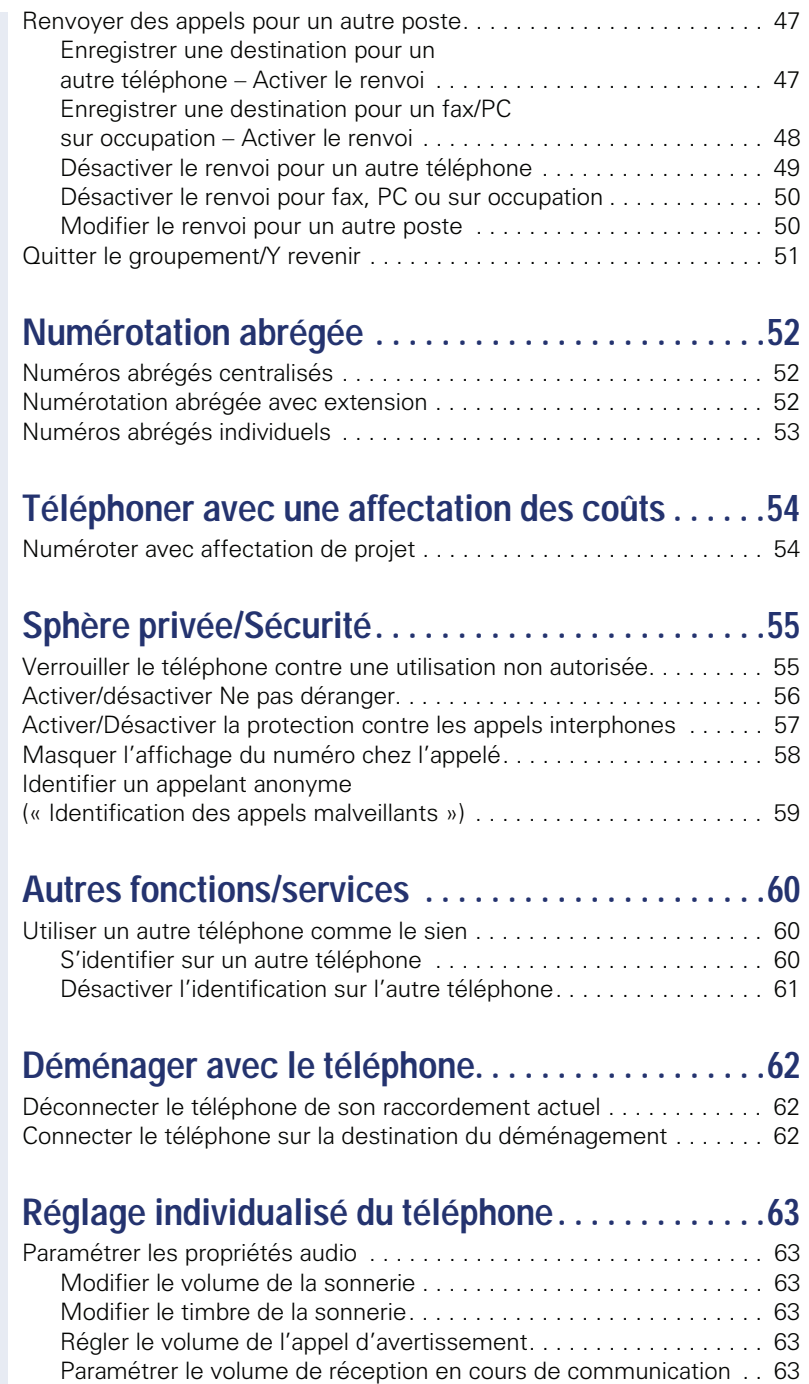

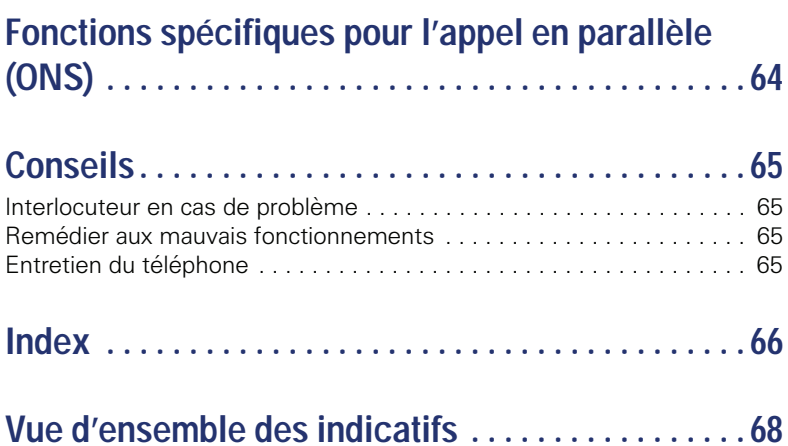

## <span id="page-7-3"></span><span id="page-7-0"></span>**Informations générales**

## <span id="page-7-1"></span>**Remarque sur ce mode d'emploi**

Les informations de ce document correspondent à des descriptions générales de possibilités techniques qui ne se retrouvent pas toujours dans le détail. Les fonctionnalités souhaitées doivent être définies au cas par cas lors de la conclusion du contrat.

Si, contrairement à la description, une fonction n'est pas disponible sur votre téléphone, cela peut avoir les causes suivantes :

- La fonction n'est pas configurée pour vous ou pour votre téléphone dans ce cas, adressez-vous au gestionnaire de votre système.
- Votre plate-forme de communication ne dispose pas de cette fonction – dans ce cas, adressez-vous à votre partenaire commercial Siemens pour mettre à jour votre système.

Ce mode d'emploi doit vous aider à apprendre à connaître OpenStage et ses fonctions. Il contient des informations importantes pour le fonctionnement fiable et correct de l'OpenStage. Suivez ces instructions de façon précise afin d'éviter les erreurs d'utilisation et de pouvoir vous servir de façon optimale de votre téléphone multifonctionnel.

Ce mode d'emploi doit être lu et respecté par toute personne susceptible d'installer, utiliser ou programmer l'OpenStage.

Pour votre propre sécurité, lisez attentivement le point concernant les consignes de sécurité. Vous devez suivre ces instructions de façon précise afin de ne pas vous blesser vous-même ni d'autres ni d'endommager le poste.

Ce mode d'emploi est organisé de façon conviviale. Cela signifie que vous êtes guidé pas à pas dans l'utilisation d'OpenStage.

Les opérations d'administration sont décrites dans un manuel séparé. L'aide-mémoire donne une explication rapide et fiable des fonctions souvent utilisées.

## <span id="page-7-2"></span>**Support technique**

<span id="page-7-4"></span>Le support technique Siemens ne peut fournir une aide qu'en cas de problème ou de défaut sur l'appareil lui-même. Si vous vous posez des questions de fonctionnement, votre revendeur ou l'administrateur du réseau peut vous dépanner. En cas de question sur le raccordement téléphonique, adressezvous à l'opérateur de votre réseau.

En cas de problèmes ou de défaut sur l'appareil, composez le numéro du support technique de votre pays.

## <span id="page-8-0"></span>**Utilisation conforme**

Le téléphone OpenStage a été conçu comme un poste de transmission vocale et doit être posé sur un bureau ou monté au mur. Toute autre utilisation est considérée comme non conforme à son usage.

#### <span id="page-8-2"></span><span id="page-8-1"></span>**Informations sur le type de téléphone**

Les données descriptives du téléphone sont indiquées sur la plage signalétique sous l'appareil ; la description précise du produit et le numéro de série y sont indiqués. Le responsable technique compétent vous fournira les données sur la plate-forme de communication dont vous pourriez avoir besoin.

Vous devez toujours indiquer ces données lorsque vous contactez notre service clients en cas de problème ou de défaillance.

## <span id="page-9-2"></span><span id="page-9-0"></span>**Apprendre à connaître OpenStage**

Les informations suivantes vous apprennent à connaître les éléments de commande fréquemment utilisés.

## <span id="page-9-3"></span><span id="page-9-1"></span>**Interface utilisateur de votre OpenStage 10 T**

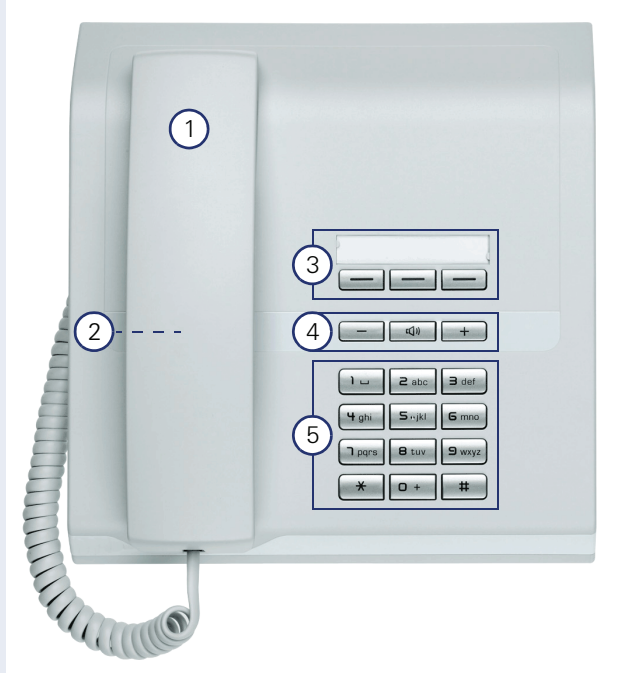

1 Vous pouvez téléphoner comme vous en avez l'habitude avec le **combiné**.

2 Haut-parleur pour l'écoute amplifiée.

3 Le personnel technique compétent peut programmer sur les **touches de fonction** des numéros et des fonctions  $\rightarrow$  [page 11.](#page-10-2)

4 Les **touches audio** vous permettent de configurer de façon optimale les caractéristiques audio de votre téléphone  $\rightarrow$  [page 11](#page-10-1).

5 Le **clavier de numérotation** sert à entrer des numéros/indicatifs.

#### **Caractéristiques de votre OpenStage 10 T**

Montage mural and the set of the set of the set of the set of the set of the set of the set of the set of the set of the set of the set of the set of the set of the set of the set of the set of the set of the set of the se

## <span id="page-10-0"></span>**Touches**

#### <span id="page-10-6"></span><span id="page-10-1"></span>**Touches audio**

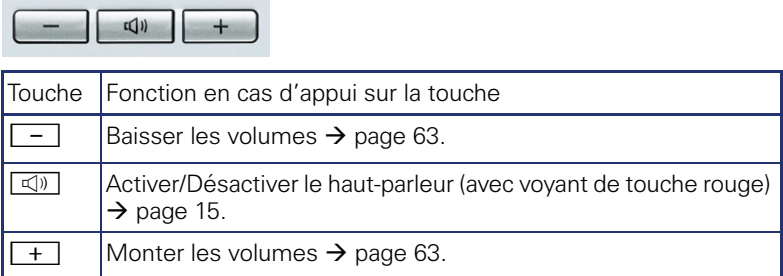

#### <span id="page-10-5"></span><span id="page-10-4"></span><span id="page-10-2"></span>**Touches de fonction**

Votre OpenStage 10 T dispose de 3 touches sur lesquelles le personnel technique compétent peut programmer des fonctions ou des numéros.

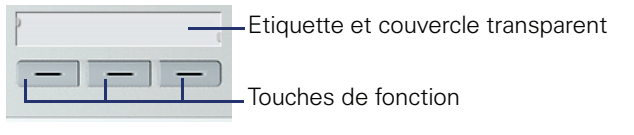

Selon la programmation, vous utilisez les touches comme :

- Touche de fonction
- Touche de destination/d'appel direct

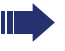

Sur les touches de destination uniquement, vous pouvez programmer également sur le 2e niveau les numéros de destination.

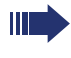

Vous pouvez programmer sur les touches d'appel direct un numéro interne du réseau HiPath 4000.

Vous identifiez l'état d'une fonction à l'affichage LED de la touche correspondante.

#### <span id="page-10-3"></span>**Signification des affichages LED pour les touches de fonction**

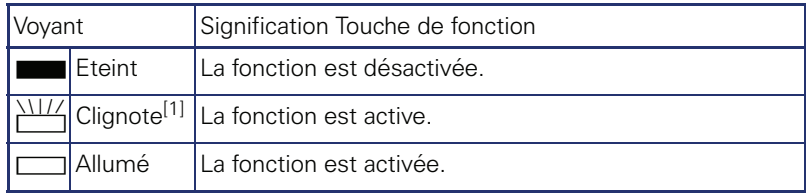

[1] Dans ce manuel, le clignotement des touches est représenté par ce symbole, quelle que soit la fréquence du clignotement. La fréquence de clignotement signale différents états, décrits en détail aux endroits correspondants de ce manuel.

## <span id="page-11-3"></span><span id="page-11-0"></span>**Boîte aux lettres**

En fonction de votre plate-forme de communication et de sa configuration (renseignez-vous auprès du personnel technique compétent), vous avez accès, avec la touche Boîte aux lettres, en plus des souhaits de rappel reçus, aux messages des services, par ex. HiPath XPressions. Les messages suivants sont enregistrés :

- Souhaits de rappel
- Messages vocaux

#### <span id="page-11-4"></span><span id="page-11-1"></span>**Message (demande de rappel)**

Un nouveau message ou une demande de rappel vous sont signalés comme suit :

- Le voyant de la touche BTE LETTRES s'allume.
- Lorsque vous décrochez le combiné et appuyez sur la touche Hautparleur, vous entendez une indication acoustique (texte d'annonce).

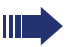

Ces signaux reste actifs jusqu'à ce que le nouveau message soit consulté ou effacé.

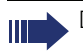

Description pour gérer les entrées  $\rightarrow$  [page 27](#page-26-2).

#### <span id="page-11-2"></span>**Messages vocaux**

Si un système de messagerie vocale est raccordé, les messages arrivés sont également signalés par l'allumage de la touche BTE LETTRES.

Pour écouter les messages vocaux, suivez les indications.

Les (nouveaux) messages vocaux qui n'ont pas été écoutés dans leur totalité ne peuvent pas être effacés. Pour identifier le message comme «écouté», sautez à la fin du message en tapant **6....** 6...

## <span id="page-12-2"></span><span id="page-12-0"></span>**Activer les fonctions**

Selon la situation, vous avez à votre disposition les fonctionnalités variées de votre système de communication. Vous pouvez les activer sur OpenStage 10 T avec les touches de fonction individuelles programmées et/ ou l'indicatif correspondant.

#### <span id="page-12-1"></span>**Avec les indicatifs**

Toutes les fonctions de votre système de communication peuvent être activées par des indicatifs.

Les indicatifs qui servent à activer les fonctions commencent toujours par un appui sur la touche Etoile, ceux qui servent à les désactiver ou les supprimer par la touche Dièse.

#### **Effectuer les paramétrages en mode inactif**

Exemple :

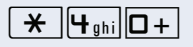

Votre téléphone se trouve en mode inactif.<br>Entrez l'indicatif correspondant à ACT. NE PAS DERAN-GER?

> $\boxed{\triangleleft}$  Pendant l'opération de programmation, la touche Hautparleur s'allume - lorsqu'elle est terminée, le voyant s'éteint.

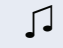

Z Dans de nombreuses situations, vous recevez également un signal acoustique.

#### **Activer les fonctions en cours de communication**

Exemple :

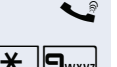

Vous êtes en double appel et souhaitez alterner entre les 2 abonnés.

 $\bigstar$   $\bigcirc$   $\bigcirc$  Entrez l'indicatif.

Ces indicatifs sont attribués par le personnel technique compétent.

Pour connaître les indicatifs valables dans votre système, demandez au personnel technique compétent.

En annexe de ce mode d'emploi  $\rightarrow$  [page 68](#page-67-1), vous trouverez un tableau dans lequel vous pouvez entrer les indicatifs valides sur votre HiPath 4000.

Dans les descriptions qui figurent en partie intérieure de ce mode d'emploi, vous avez également la possibilité d'entrer les indicatifs qui sont valides chez vous.

#### <span id="page-13-0"></span>**Avec les touches de fonction**

Le personnel technique compétent peut programmer des fonctions fréquemment utilisées sur les 3 touches de fonction. Une simple pression sur la touche – dans la mesure où la situation actuelle l'autorise – suffit à activer la fonction.

Pour avoir plus d'informations  $\rightarrow$  [page 11.](#page-10-2)

Exemple :

Votre téléphone se trouve en mode inactif.

Appuyez sur la touche N P DERANGER. Le voyant s'allume. La fonction Ne pas déranger est active.

## <span id="page-14-0"></span>**Fonctions de base**

Pour pouvoir exécuter les opérations décrites ici sur l'appareil, il est instamment conseillé de lire les chapitres d'introduction « Apprendre à connaître OpenStage »  $\rightarrow$  [page 10](#page-9-2).

## <span id="page-14-4"></span><span id="page-14-1"></span>**Prendre un appel**

Le téléphone sonne.

Décrochez.

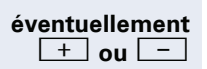

Réglez le volume de la communication.

## <span id="page-14-3"></span><span id="page-14-2"></span>**Ecoute amplifiée**

Les personnes présentes dans le bureau peuvent suivre votre communication.

**Condition :** vous menez une conversation en utilisant le combiné.

#### **Activer**

 $\boxed{\triangleleft}$  Appuyez sur la touche Haut-parleur. Le voyant s'allume.

#### **Désactiver**

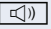

**n Appuyez sur la touche Haut-parleur. Le voyant s'éteint.** 

## <span id="page-15-3"></span><span id="page-15-0"></span>**Désactiver/Activer le microphone**

Pour éviter que votre interlocuteur ne vous entende, par ex. demander un renseignement dans votre bureau, vous pouvez désactiver temporairement le microphone du combiné.

**Condition :** la touche COUP. MICRO est configurée sur votre téléphone.

#### **Désactiver le microphone**

 $\bullet$  Vous menez une conversation.

Si elle existe :

Appuyez sur la touche COUP. MICRO. Le voyant s'allume.

#### **Activer le microphone**

Si elle existe :

R Appuyez sur la touche COUP. MICRO. Le voyant s'éteint.

## <span id="page-15-2"></span><span id="page-15-1"></span>**Mettre fin à la communication**

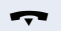

Raccrochez.

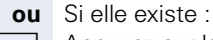

 $\Box$  Appuyez sur la touche SUP/COUPURE. Le voyant s'éteint.

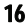

## <span id="page-16-4"></span><span id="page-16-0"></span>**Numéroter/Appeler**

## <span id="page-16-1"></span>**Appeler en décrochant le combiné**

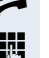

^ Décrochez.

Interne : entrez le numéro. Externe : entrez l'indicatif externe et le numéro.

La communication est établie dès que vous avez terminé votre saisie.

#### <span id="page-16-2"></span>**Appeler sans décrocher le combiné**

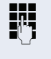

IN Interne : entrez le numéro. Externe : entrez l'indicatif externe et le numéro.

**k**<sub>1</sub> La touche Haut-parleur s'allume.

Votre interlocuteur répond par haut-parleur.

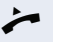

Décrochez.

Si votre correspondant ne décroche pas ou est occupé :

 $\boxed{\triangleleft}$  Appuyez sur la touche Haut-parleur. Le voyant s'éteint.

#### <span id="page-16-6"></span><span id="page-16-5"></span><span id="page-16-3"></span>**Appeler à l'aide de touches de destination**

**Condition :** une touche de destination est configurée sur votre téléphone.

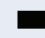

Appuyez sur la touche de destination programmée.

Si le numéro souhaité se trouve sur le deuxième niveau, appuyez auparavant sur la touche programmée « Shift ».

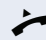

Décrochez.

## <span id="page-17-2"></span><span id="page-17-0"></span>**Répéter la numérotation (dernier numéro composé)**

Le dernier numéro composé sur votre téléphone est appelé.

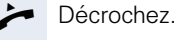

Si elle existe :

Appuyez sur la touche DERNIER NO. Le voyant s'allume.

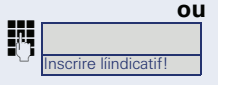

Entrez l'indicatif configuré chez vous pour REPETER  $\rightarrow$  [page 68.](#page-67-1)

## <span id="page-17-4"></span><span id="page-17-3"></span><span id="page-17-1"></span>**Répéter la numérotation (numéro enregistré)**

Si ce type de répétition de la numérotation est configuré chez vous, vous pouvez enregistrer un numéro pour le recomposer ultérieurement. Vous pouvez à nouveau composer le numéro enregistré en appuyant sur la touche.

**Condition :** vous avez enregistré un numéro  $\rightarrow$  [page 28.](#page-27-0)

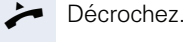

Si elle existe :

Appuyez sur la touche BIS. Le voyant s'allume.

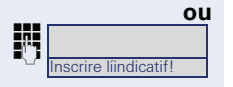

j Entrez l'indicatif configuré chez vous pour REPETITION NR ENREGISTRE  $\rightarrow$  [page 68](#page-67-1).

## <span id="page-18-2"></span><span id="page-18-1"></span><span id="page-18-0"></span>**Appeler un deuxième abonné (double appel)**

En cours de communication, vous pouvez appeler un deuxième abonné. La communication avec le premier abonné est mise en MISE EN GARDE.

Vous menez une conversation

Si elle existe :

Appuyez sur la touche DOUBLE APPEL.

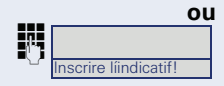

Entrez l'indicatif configuré chez vous pour DOUBLE AP- $PEL \rightarrow$  [page 68](#page-67-1).

**ENT** Entrez le numéro du deuxième abonné et validez.

#### **Mettre fin au double appel**

Si elle existe :

R Appuyez sur la touche SUP/COUPURE. Le voyant s'éteint.

#### **ou**

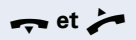

et **au Raccrochez et décrochez à nouveau.** 

Cela met fin au double appel. La communication avec le premier abonné est rétablie.

<span id="page-19-2"></span><span id="page-19-1"></span><span id="page-19-0"></span>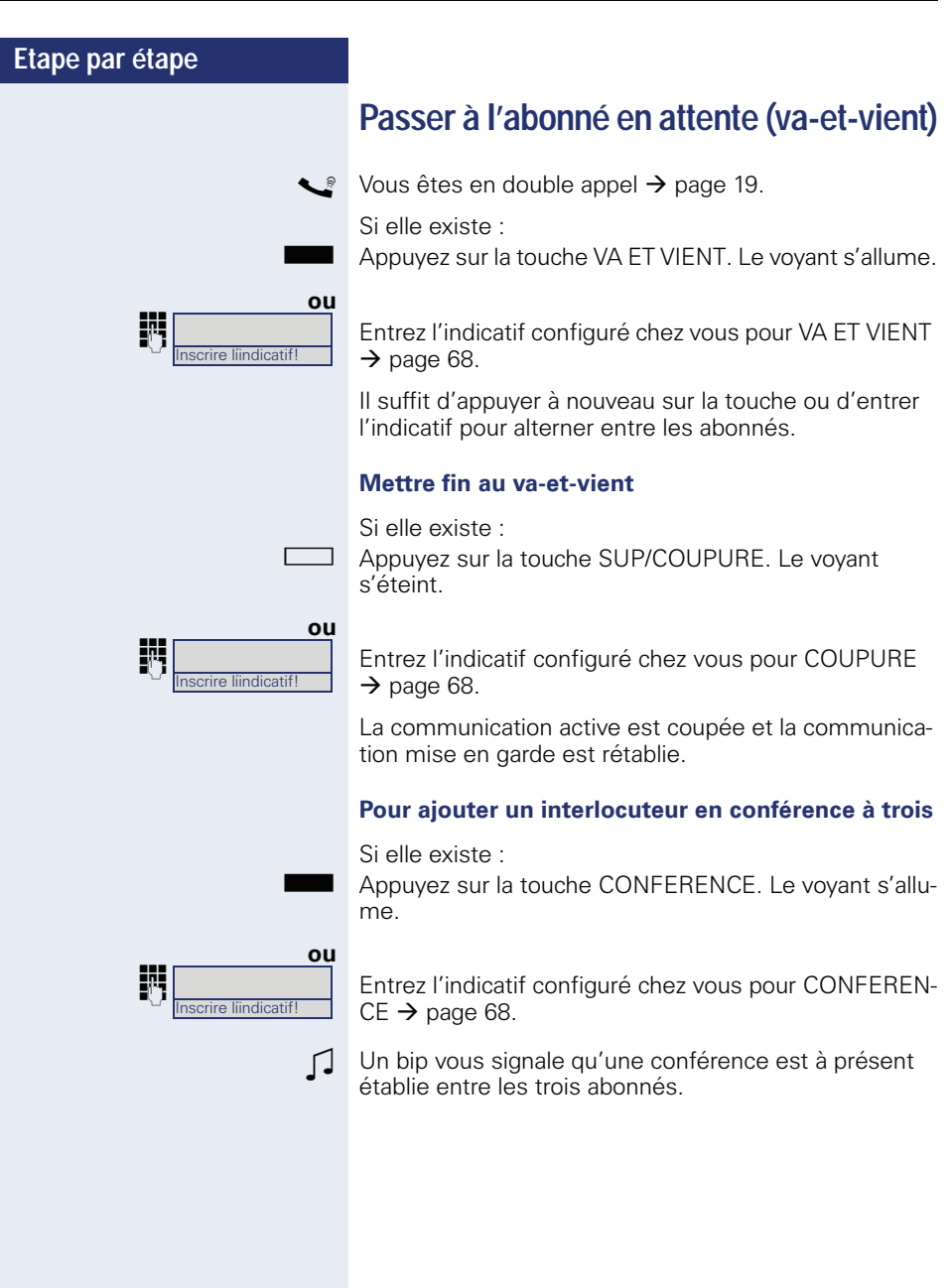

## <span id="page-20-2"></span><span id="page-20-1"></span><span id="page-20-0"></span>**Etape par étape Transférer une communication** Si votre interlocuteur souhaite parler avec un de vos collègues, transférez la communication. **Transférer avec annonce** Vous menez une conversation. Si elle existe : Appuyez sur la touche DOUBLE APPEL. **ou** Entrez l'indicatif configuré chez vous pour DOUBLE AP- $PEL \rightarrow$  [page 68](#page-67-1). **Entrez le numéro de l'abonné souhaité.** Annoncez l'interlocuteur. Raccrochez. Votre interlocuteur et l'abonné qu'il a souhaité sont mis en relation. **Transférer sans annonce** Si elle existe : Appuyez sur la touche DOUBLE APPEL. **ou** Entrez l'indicatif configuré chez vous pour DOUBLE AP-PEL  $\rightarrow$  [page 68](#page-67-1). Entrez le numéro de l'abonné souhaité. Raccrochez. Inscrire líindicatif! scrire líindicatif Si aucune communication ne peut être établie, dans les 40 secondes, entre les deux autres abonnés, vous recevez un rappel et vous êtes à nouveau mis en liaison avec le premier correspondant.

## <span id="page-21-2"></span><span id="page-21-0"></span>**Renvoyer des appels**

#### <span id="page-21-1"></span>**Vue d'ensemble des types de renvoi**

Vous pouvez configurer différents renvois d'appel pour votre raccordement.

Dans le renvoi fixe, vous programmez une destination de renvoi qui est valide jusqu'à ce que vous la modifiez ou l'effaciez. Vous pouvez activer et désactiver ce renvoi.

Dans le renvoi variable, vous programmez une destination de renvoi, ce qui active le renvoi. La désactivation du renvoi efface simultanément la destination du renvoi.

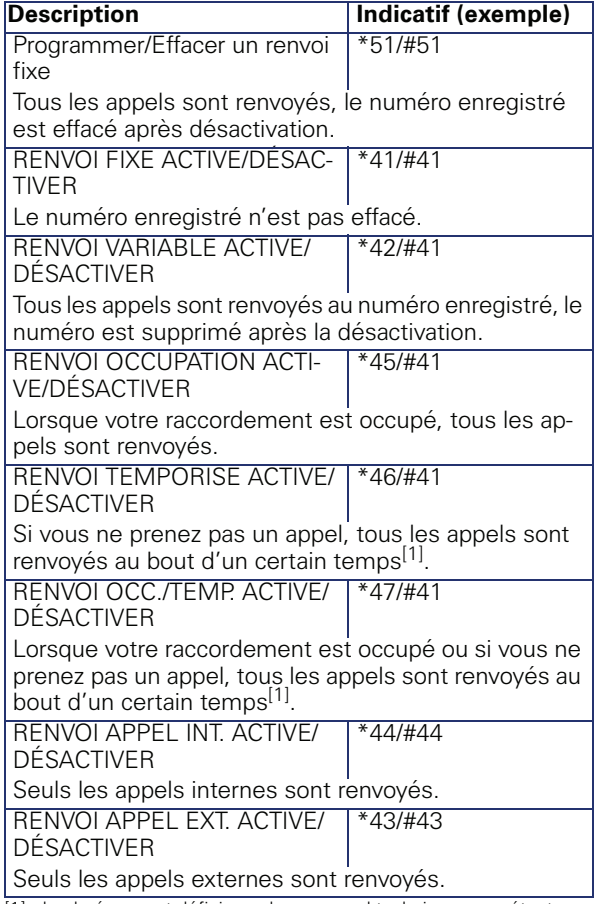

[1] La durée en est définie par le personnel technique compétent.

Les types de renvoi s'excluent l'un l'autre, à l'exception de « Renvoi interne » et « Renvoi externe ». Pour ces deux exceptions, vous pouvez programmer et activer une destination de renvoi propre.

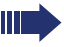

Les renvois d'appel peuvent aussi être préconfiqurés dans le système  $\rightarrow$  [page 46.](#page-45-0)

Si votre téléphone fait partie d'un groupe ONS (appel en parallèle  $\rightarrow$  [page 64\)](#page-63-0), attention aux particularités suivantes :

Le renvoi d'appel peut être configuré sur chaque téléphone du groupe ONS et vaut alors pour tous les téléphones du groupe.

Un renvoi d'appel entre deux téléphones d'un groupe ONS est impossible.

#### <span id="page-22-0"></span>**Renvoi fixe (tous les appels)**

Si vous avez programmé une destination de renvoi pour un renvoi fixe, vous pouvez toujours activer et désactiver le renvoi avec la touche RENVOI. La destination de renvoi programmée reste inchangée jusqu'à ce que vous la reprogrammiez ou l'effaciez.

#### <span id="page-22-2"></span><span id="page-22-1"></span>**Configurer/Modifier la destination de renvoi fixe**

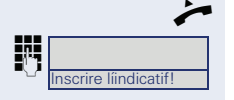

Décrochez.

Entrez l'indicatif configuré chez vous pour RENVOI  $FIXE?$   $\rightarrow$  [page 22](#page-21-1).

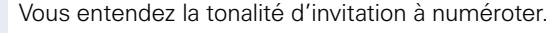

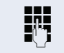

Entrez le numéro de destination.

 $\#$   $\vdash$  Entrez le caractère de fin.

Z Vous entendez un bip de confirmation, le voyant de la touche RENVOI s'allume. Le renvoi est activé.

Raccrochez.

<span id="page-23-2"></span><span id="page-23-1"></span><span id="page-23-0"></span>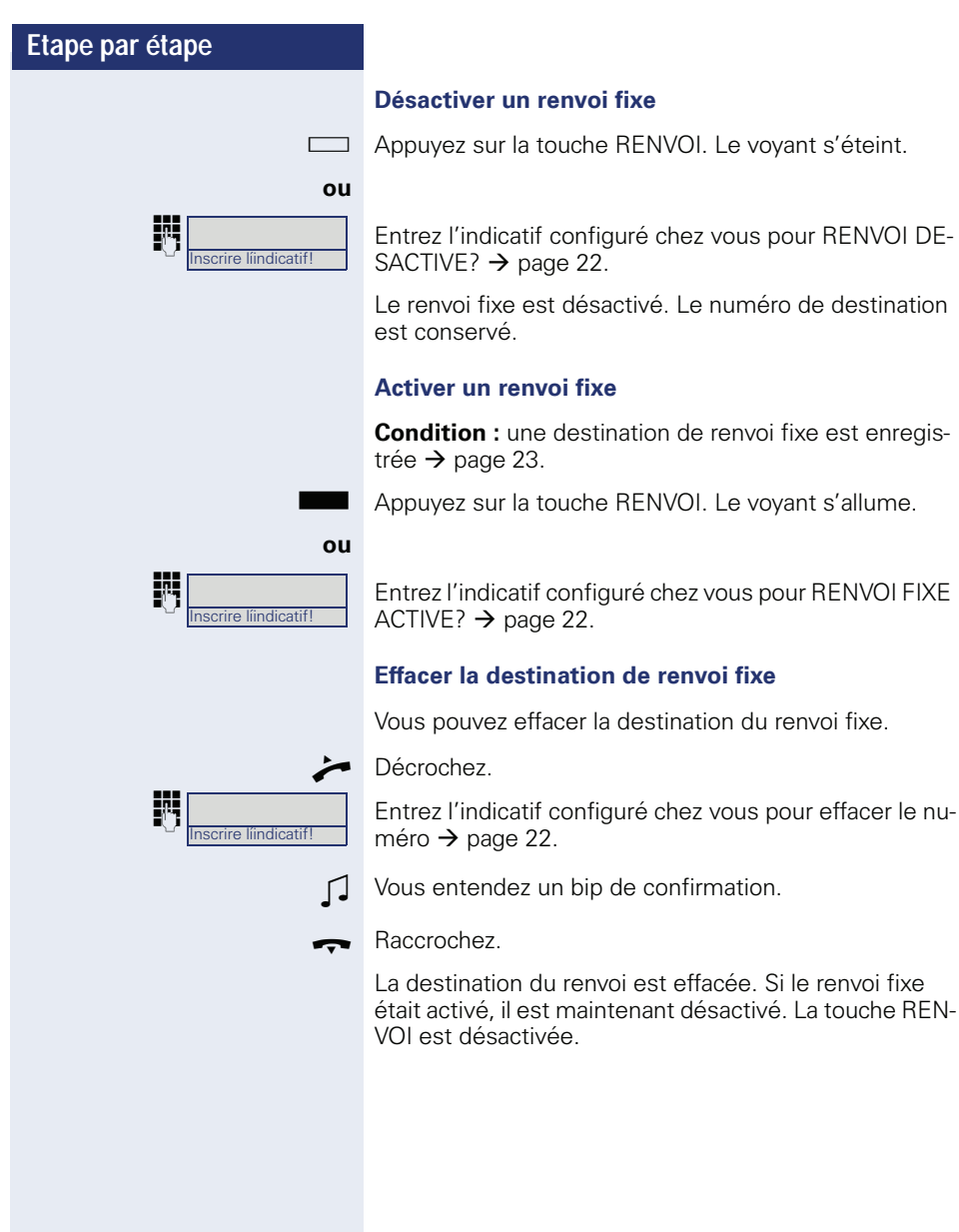

#### <span id="page-24-0"></span>**Renvoi variable**

Dans le renvoi variable, vous activez, en programmant une destination de renvoi, un renvoi pour tous les appels. La désactivation du renvoi efface simultanément la destination du renvoi.

#### <span id="page-24-1"></span>**Configurer et activer le renvoi variable**

Décrochez.

**jit** Entrez l'indicatif configuré chez vous pour le renvoi souhaité  $\rightarrow$  [page 22.](#page-21-1)

Z Vous entendez la tonalité d'invitation à numéroter.

Entrez le numéro de destination.

- $\#$   $\Box$  Entrez le caractère de fin.
- $\Box$  Vous entendez un bip de confirmation, le voyant de la touche RENVOI s'allume. Le renvoi est activé.

Raccrochez.

#### <span id="page-24-2"></span>**Désactiver le renvoi variable**

R Appuyez sur la touche RENVOI. Le voyant s'éteint.

**ou**

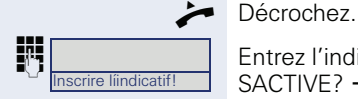

nscrire líindicatif!

Entrez l'indicatif configuré chez vous pour RENVOI DE-SACTIVE?  $\rightarrow$  [page 22.](#page-21-1)

 $\Box$  Vous entendez un bip de confirmation.

\ Raccrochez.

<span id="page-25-3"></span><span id="page-25-0"></span>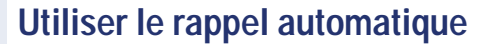

Si votre téléphone fait partie d'un groupe ONS (appel en parallèle  $\rightarrow$  [page 64\)](#page-63-0), attention aux particularités suivantes :

Le rappel sur occupation est signalé exclusivement sur le téléphone occupé, pas dans l'ensemble du groupe ONS.

<span id="page-25-6"></span>Le rappel sur non-réponse s'inscrit dans la boîte aux lettres  $\rightarrow$  [page 12](#page-11-3) de tous les postes numériques internes d'un groupe ONS.

#### <span id="page-25-4"></span><span id="page-25-1"></span>**Programmer un rappel**

**Condition :** le poste interne appelé est occupé ou personne ne répond.

Si elle existe :

Appuyez sur la touche RAPPEL AUTO. Le voyant s'allume.

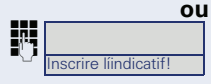

Entrez l'indicatif configuré chez vous pour RAPPEL  $\rightarrow$  [page 68.](#page-67-1)

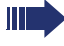

Si l'appelé était occupé, le rappel est automatique.

Si l'appelé n'a pas répondu, un message est laissé dans la boîte aux lettres de l'appelé.

#### <span id="page-25-5"></span><span id="page-25-2"></span>**Recevoir le rappel**

**Condition :** le poste interne appelé était occupé. Vous avez programmé un rappel.

Z Votre téléphone sonne.

Décrochez. La sonnerie retentit.

Si l'abonné a activé un renvoi d'appel  $\rightarrow$  [page 22,](#page-21-1) vous recevez le rappel de la destination du renvoi.

#### **Annuler les rappels**

Ne prenez pas l'appel. Au bout de 4 sonneries, le rappel est annulé.

#### <span id="page-26-4"></span><span id="page-26-2"></span><span id="page-26-0"></span>**Réagir à une demande de rappel**

**Condition :** vous avez reçu au moins une demande de rappel  $\rightarrow$  [page 12](#page-11-4).

Si elle existe :

R Appuyez sur la touche BTE LETTRES. Le voyant s'éteint.

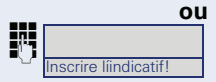

Entrez l'indicatif configuré chez vous pour BOITE AUX LETTRES  $\rightarrow$  [page 68](#page-67-1).

<span id="page-26-3"></span>L'abonné est appelé, l'entrée effacée de la liste.

#### <span id="page-26-1"></span>**Effacer un rappel programmé**

**Condition :** vous avez programmé un rappel  $\rightarrow$  [page 26.](#page-25-1)

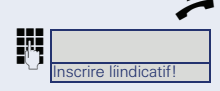

Décrochez.

Entrez l'indicatif configuré chez vous pour effacer les destinations de rappel  $\rightarrow$  [page 68](#page-67-1).

Raccrochez.

<span id="page-27-2"></span><span id="page-27-1"></span><span id="page-27-0"></span>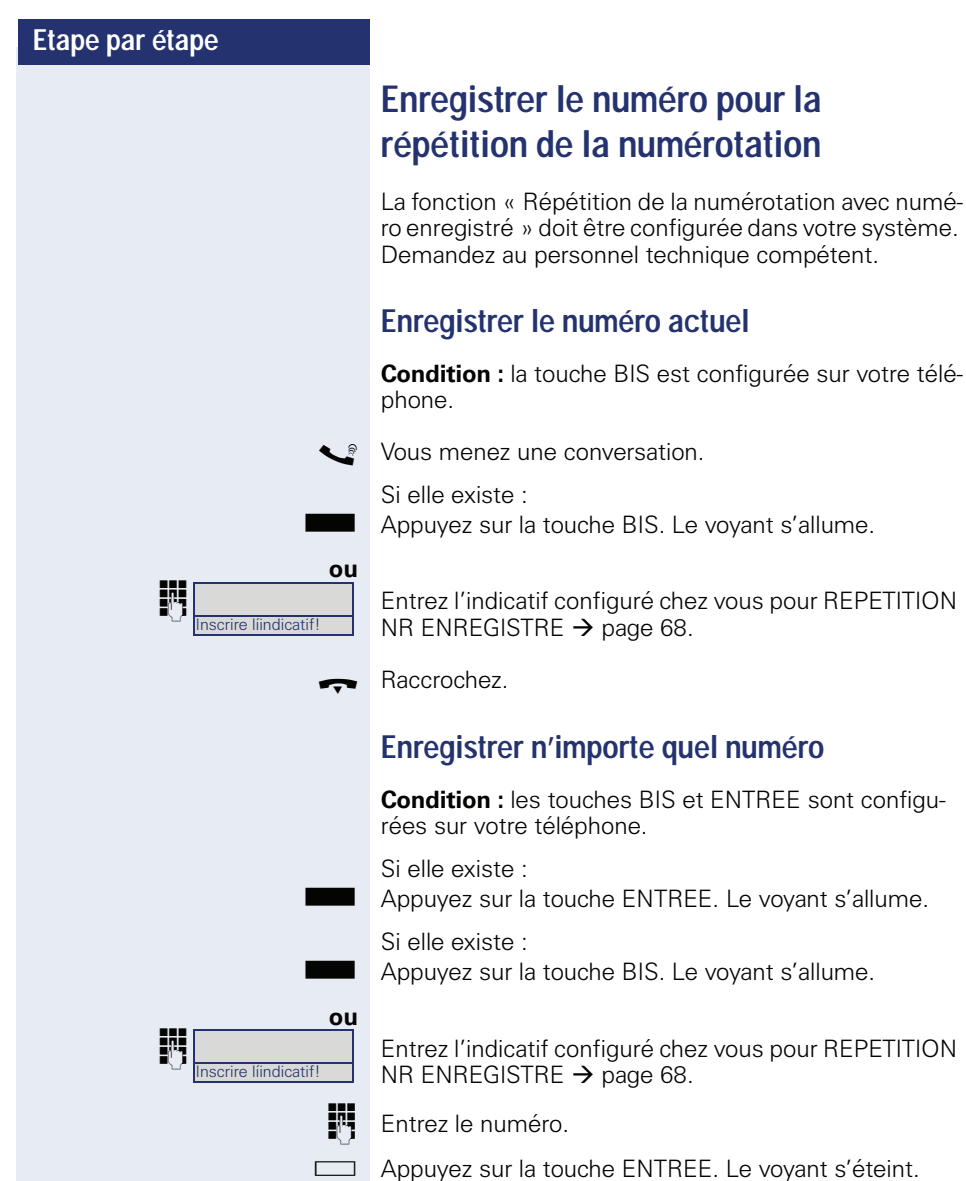

## <span id="page-28-0"></span>**Fonctions de confort**

## <span id="page-28-1"></span>**Recevoir des appels**

#### <span id="page-28-5"></span><span id="page-28-2"></span>**Prendre un appel avec une touche d'appel direct**

**Condition :** des touches d'appel direct sont configurées sur votre téléphone  $\rightarrow$  [page 11.](#page-10-4)

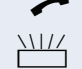

Décrochez.

Appuyez sur la touche d'appel direct.

Consultez la signification des affichages LED des touches d'appel direct  $\rightarrow$  [page 11.](#page-10-3)

#### <span id="page-28-4"></span><span id="page-28-3"></span>**Intercepter des appels pour un ou une collègue**

Si un abonné appelé dans le groupe ne prend pas un appel dans les 15 secondes (en fonction du système), les autres entendent un appel d'avertissement.

#### **En mode inactif**

**Condition :** la touche INTERCEPTION est configurée sur votre téléphone.

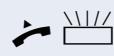

Décrochez et appuyez sur la touche INTERCEPTION qui clignote. Vous interceptez la communication.

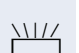

**En cours de communication**

ADD Appuyez sur la touche INTERCEPTION qui cliquote. Le premier abonné est mis en attente pendant que vous êtes mis en relation avec le deuxième.

#### **Mettre fin à la deuxième communication – Revenir à la première**

Appuyez sur la touche SUP/COUPURE. Le voyant s'éteint.

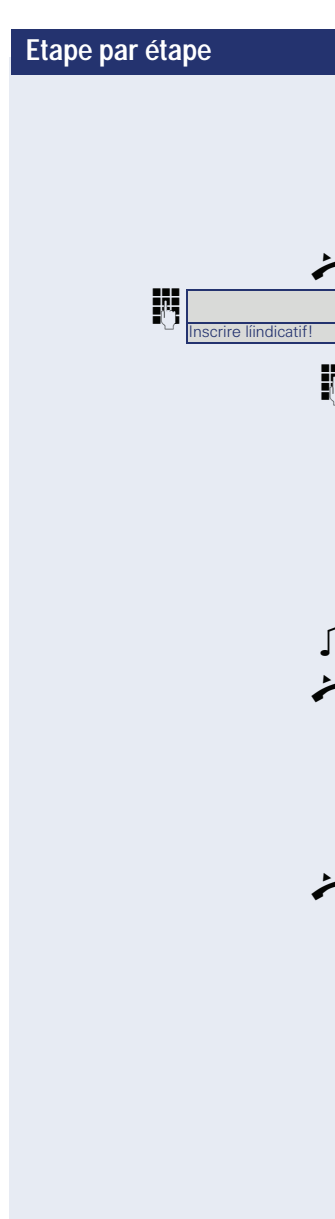

#### <span id="page-29-4"></span><span id="page-29-0"></span>**Intercepter les appels de façon ciblée**

Vous entendez sonner un autre téléphone dont vous connaissez le numéro, ou un collègue vous demande d'intercepter un appel pour un téléphone défini.

^ Décrochez.

Entrez l'indicatif configuré chez vous pour INTERCEP-<br>UN CIBLEE  $\rightarrow$  page 68 TION CIBLEE  $\rightarrow$  [page 68.](#page-67-1)

Composez le numéro du téléphone pour lequel vous souhaitez ou devez intercepter l'appel. Vous interceptez la communication.

#### <span id="page-29-3"></span><span id="page-29-1"></span>**Prendre des appels dans le groupement**

Si la fonction est configurée, vous pouvez aussi être joint par un numéro de groupement.

Z Votre téléphone sonne.

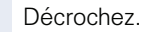

## <span id="page-29-2"></span>**Etre appelé par haut-parleur**

Vous êtes appelé directement par un ou une collègue sur votre haut-parleur.

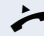

Décrochez et répondez.

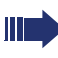

Appeler soi-même un ou une collègue par hautparleur  $\rightarrow$  [page 42](#page-41-0).

## <span id="page-30-0"></span>**Numéroter/Appeler**

#### <span id="page-30-1"></span>**Appeler avec une touche d'appel direct**

**Condition :** des touches d'appel direct sont configurées sur votre téléphone  $\rightarrow$  [page 11.](#page-10-4)

Appuyez sur la touche d'appel direct.

Décrochez.

Consultez la signification des affichages LED des touches d'appel direct  $\rightarrow$  [page 11.](#page-10-3)

#### <span id="page-30-4"></span><span id="page-30-2"></span>**Utiliser la numérotation abrégée**

<span id="page-30-5"></span>Cette fonction doit être configurée par le personnel technique compétent.

Les numéros abrégés peuvent aussi comporter des séquences de commandes ou de codes d'accès et peuvent être chaînés avec d'autres numéros abrégés  $\rightarrow$  [page 52.](#page-51-2)

#### <span id="page-30-3"></span>**Utiliser les numéros abrégés centralisés**

**Condition :** vous connaissez les numéros abrégés centralisés  $\rightarrow$  [page 52](#page-51-1).

Si elle existe :

Appuyez sur la touche N.A.C 1 ou N.A.C 2. Le voyant s'allume.

#### **ou**

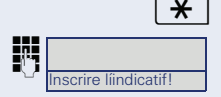

 $\star$  | Appuyez sur la touche.

Entrez l'indicatif configuré chez vous pour NUMERO ABREGE  $\rightarrow$  [page 68](#page-67-1).

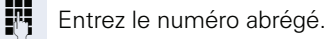

La communication est établie immédiatement.

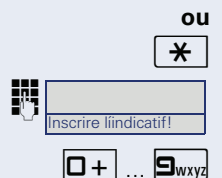

#### <span id="page-31-2"></span><span id="page-31-1"></span>**Utiliser les numéros abrégés individuels**

**Condition :** vous avez configuré des numéros abrégés individuels  $\rightarrow$  [page 53](#page-52-0).

Si elle existe :

Appuyez sur la touche N.A.PERSO. Le voyant s'allume.

 $\star$  | Appuyez sur la touche

ENTREZ l'indicatif configuré chez vous pour NUM. ABR. INDIVIDUELLE  $\rightarrow$  [page 68.](#page-67-1)

 $\boxed{\Box +}$  ...  $\boxed{\Box_{\text{wxy}}}$  Appuyez sur la touche de numérotation abrégée configurée.

La communication est établie immédiatement.

#### <span id="page-31-0"></span>**Appeler directement un ou une collègue par haut-parleur**

Vous pouvez appeler directement un abonné interne par le haut-parleur de son téléphone. Vous pouvez aussi utiliser les fonctions de [« HiPath 4000 comme système](#page-40-0)  [d'appel domestique \(système d'interphone\) »](#page-40-0)   $\rightarrow$  [page 41.](#page-40-0)

**Condition :** une touche programmée INTERPHONE est configurée sur votre téléphone.

Appuyez sur la touche programmée INTERPHONE.

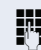

**Fill** Entrez le numéro.

 $\Box$  Attendez la tonalité.

Décrochez et appelez l'abonné.

Si l'abonné appelé a activé la protection contre les appels interphone  $\rightarrow$  [page 57](#page-56-0), il reçoit votre tentative comme un appel normal.

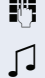

П

## <span id="page-32-0"></span>**En cours de communication**

#### <span id="page-32-5"></span><span id="page-32-1"></span>**Avertissement avec une touche d'appel direct**

**Condition :** des touches d'appel direct sont configurées sur votre téléphone  $\rightarrow$  [page 11.](#page-10-4) La ligne de l'abonné souhaité est occupée.

R Appuyez sur la touche d'appel direct.

L'abonné appelé prend votre avertissement.

Décrochez.

Ш

Consultez la signification des affichages LED des touches d'appel direct  $\rightarrow$  [page 11.](#page-10-3)

#### <span id="page-32-4"></span><span id="page-32-2"></span>**Utiliser le deuxième appel**

Vous pouvez définir si vous souhaitez prendre ou pas un deuxième appelant (en avertissement) en cours de communication.

Si votre téléphone fait partie d'un groupe ONS (appel en parallèle  $\rightarrow$  [page 64\)](#page-63-0), attention aux particularités suivantes :

En plus du bip d'avertissement sur le téléphone occupé, le deuxième appel est signalé sur les autres téléphones du groupe ONS par une sonnerie.

#### <span id="page-32-3"></span>**Activer/Désactiver le deuxième appel**

#### **Activer**

Appuyez sur la touche AVER/E.TIERS. Le voyant s'allume.

#### **Désactiver**

Appuyez sur la touche AVER/E. TIERS. Le voyant s'éteint.

<span id="page-33-1"></span><span id="page-33-0"></span>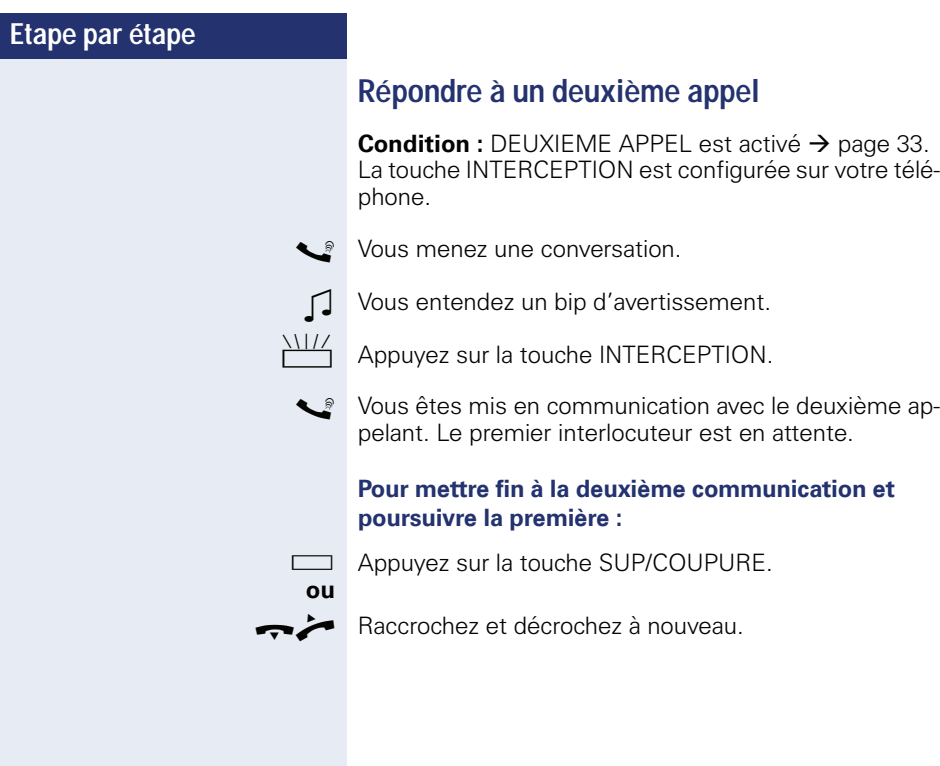

#### <span id="page-34-0"></span>**Utiliser la touche Deuxième niveau**

<span id="page-34-1"></span>Vous pouvez utiliser la touche TRANSFERT  $\rightarrow$  [page 11,](#page-10-4) qui doit être configurée par le personnel technique, pour les fonctions suivantes :

- Double appel (retour à la personne en attente)
- Va-et-vient
- Réception d'une deuxième communication
- Réception d'un appel collectif

#### **Deuxième appel**

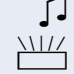

Vous entendez un bip d'avertissement.

Appuyez sur la touche TRANSFERT qui clignote. Vous interceptez la communication en avertissement. Le voyant s'allume.

#### **Va-et-vient**

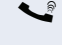

[ Vous êtes en communication avec deux abonnés. Un abonné est en attente. La touche TRANSFERT s'allume.

R Appuyez sur la touche TRANSFERT pour passer à l'autre abonné. Le premier est mis en attente.

#### **Double appel**

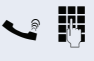

Vous appelez un deuxième abonné. Le deuxième abonné ne répond pas.

> Appuyez sur la touche TRANSFERT pour revenir à l'abonné en attente.

#### **Appel collectif**

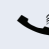

[ Vous êtes en communication avec un abonné. Un appel collectif est en attente.

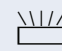

Appuyez sur la touche TRANSFERT qui clignote. Vous interceptez l'appel collectif, le 1er abonné est en attente. Le voyant s'allume.

<span id="page-35-2"></span><span id="page-35-1"></span><span id="page-35-0"></span>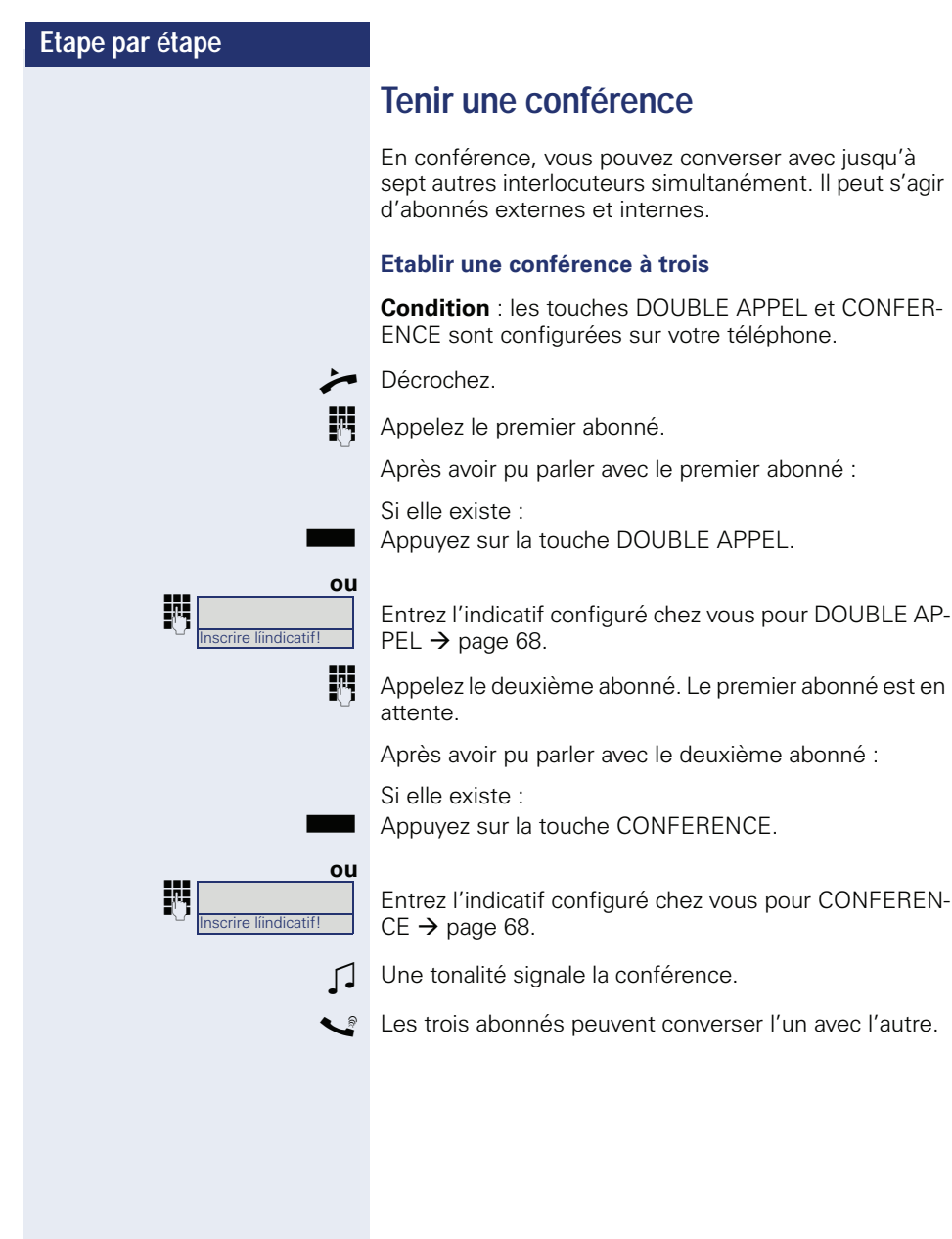

## <span id="page-36-2"></span><span id="page-36-0"></span>**Entrer les commandes par numérotation multifréquences (surnumérotation MF)**

Vous pouvez après avoir composé un numéro paramétrer la numérotation multifréquences pour commander en surnumumérotation multifréquences (MF) des appareils comme des répondeurs ou des systèmes de renseignements ou de communication automatiques par des entrées de commandes.

 $\boxed{\Box +}$   $\boxed{\Box}$   $\boxed{\div}$   $\boxed{\div}$   $\boxed{\div}$  Entrez les commandes.

 $\bigstar$   $\left\| \text{#} \right\|$  Passez en surnumérotation multifréquences.

La fin de la communication met aussi fin à la signalisation MF.

## <span id="page-36-1"></span>**Parcage à l'échelle du système**

Vous pouvez parquer sur HiPath 4000 jusqu'à 10 communications internes et/ou externes pour les reprendre sur votre téléphone ou sur un autre.

Il existe deux possibilités pour parquer une communication :

- Parcage automatique
- Parcage manuel

Le parcage est impossible lorsque :

- La position de parcage souhaitée est occupée
- L'abonné est le P.O.
- La communication est un double appel
- La communication fait partie d'une conférence

<span id="page-37-2"></span><span id="page-37-1"></span><span id="page-37-0"></span>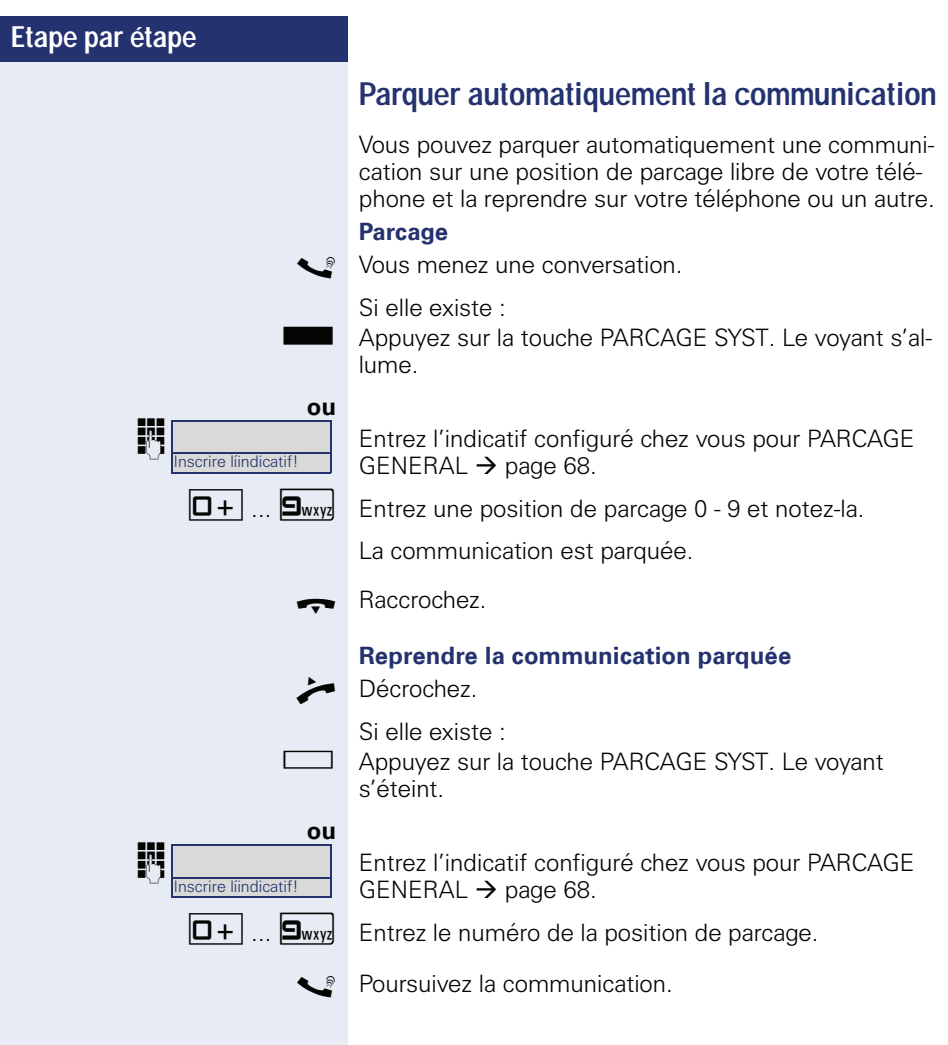

## <span id="page-38-2"></span><span id="page-38-1"></span><span id="page-38-0"></span>**Etape par étape Parquer manuellement une communication Parcage** Vous menez une conversation. Si elle existe : Appuyez sur la touche POS. PARCAGE. Le voyant s'allume. **ou** j Entrez l'indicatif configuré chez vous pour PARCAGE DI-RIGE  $\rightarrow$  [page 68](#page-67-1). **ENT** Entrez le numéro du téléphone de destination. Raccrochez. La communication est parquée. Si le « parcage » est impossible, vous entendez la tonalité d'occupation. Raccrochez. Z Vous êtes rappelé par la communication mise en garde. **Reprendre la communication parquée** Décrochez. nscrire líindicatif!

## <span id="page-39-0"></span>**Si vous n'arrivez pas à joindre le destinataire ...**

#### <span id="page-39-4"></span><span id="page-39-3"></span><span id="page-39-1"></span>**Avertissement – signaler sa présence**

**Condition :** un poste interne est occupé. Vous souhaitez quand même joindre votre collègue.

**in Entrez l'indicatif configuré chez vous pour** « Avertissement »  $\rightarrow$  [page 68.](#page-67-1)

> Le ou la collègue entend un bip d'avertissement durant la communication. Sur le téléphone, la touche programmée INTERCEPTION clignote. Si le téléphone dispose d'un écran, votre nom ou votre numéro s'affiche.

> > Pour l'avertissement, vous devez avoir reçu une autorisation correspondante.

<span id="page-39-5"></span>L'avertissement est impossible si la protection contre les avertissements existe chez l'appelé.

#### <span id="page-39-2"></span>**Entrée en tiers – intervenir dans une communication**

**Condition :** un poste interne est occupé. Vous devez joindre le collègue de façon urgente.

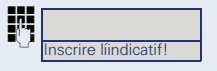

Entrez l'indicatif configuré chez vous pour « Entrée en tiers  $\rightarrow$  [page 68](#page-67-1).

Z Le collaborateur et son interlocuteur entendent un bip d'avertissement.

Vous pouvez parler immédiatement.

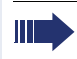

Pour l'entrée en tiers, vous devez avoir reçu une autorisation correspondante.

L'entrée en tiers est impossible si la protection contre l'entrée en tiers existe chez l'appelé.

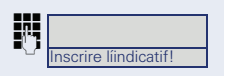

## <span id="page-40-1"></span><span id="page-40-0"></span>**HiPath 4000 comme système d'appel domestique (système d'interphone)**

Vous pouvez appeler directement un abonné interne HiPath 4000 par le haut-parleur de son téléphone pour établir une communication. Vous pouvez aussi activer l'appel interphone à partir d'un double appel. Les fonctions suivantes sont possibles :

- Appel interphone à l'échelle du système
	- vers une destination variable
	- vers une destination fixe
- Appel interphone dans un groupe
	- vers une destination variable
	- vers une destination fixe
- Réponse interphone dans un groupe
	- vers une destination variable
	- vers une destination fixe
- Diffusion à tous les membres d'un groupe de lignes

Vous pouvez annuler l'appel interphone ou la diffusion en raccrochant ou en reprenant la communication mise en garde en cours d'un double appel.

Pour toutes ces fonctions, il faut veiller à ce que la protection contre l'appel interphone des téléphones concernés soit désactivée  $\rightarrow$  [page 57](#page-56-0). Sur OpenStage 10 T, la protection contre l'appel interphone est désactivée par une touche configurée par le personnel technique compétent.

Si un abonné dont la protection contre l'appel interphone est activée reçoit un appel interphone, ce dernier est ignoré et il en résulte un appel normal.

<span id="page-41-1"></span><span id="page-41-0"></span>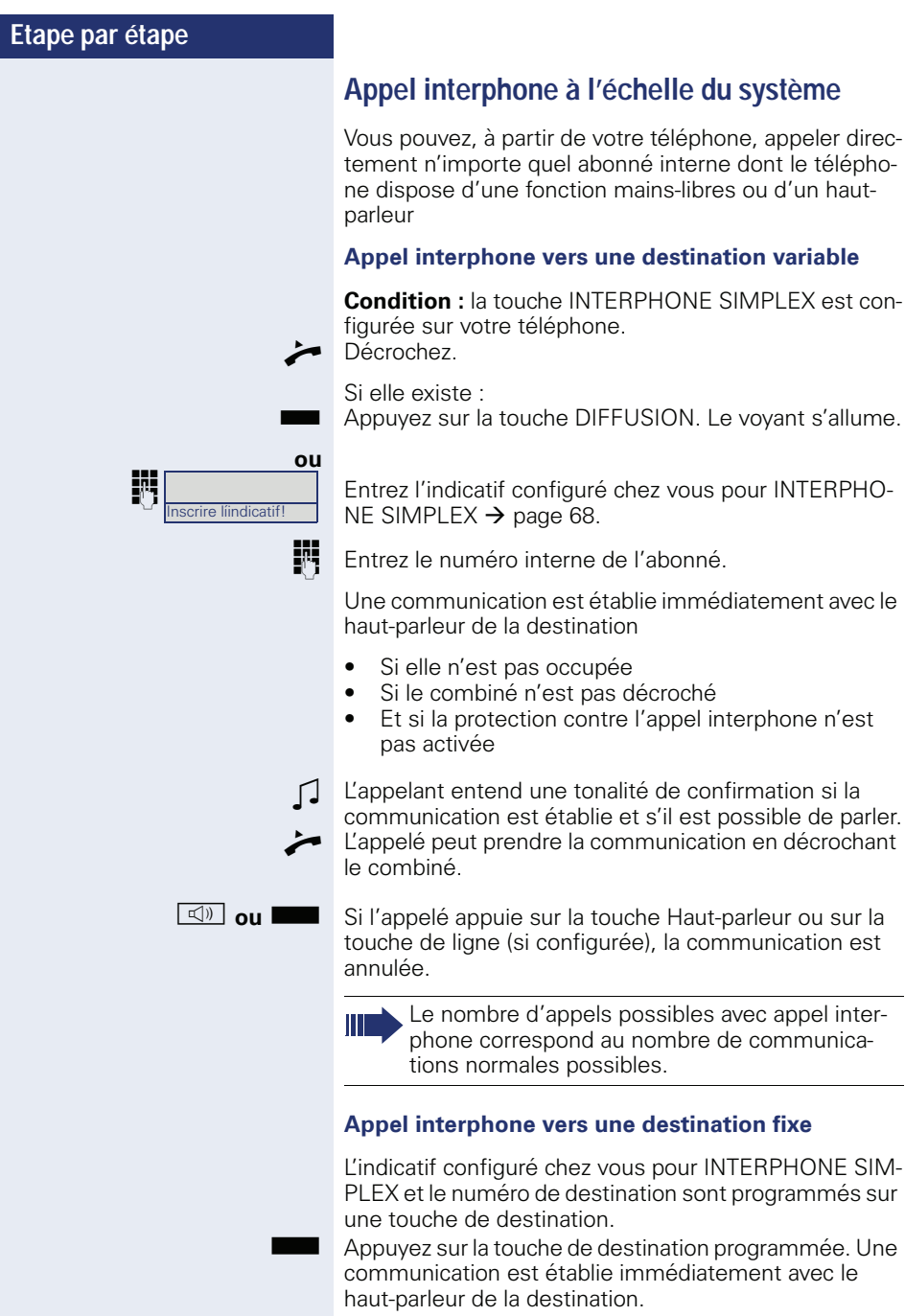

#### <span id="page-42-1"></span><span id="page-42-0"></span>**Appel interphone dans un groupe**

L'établissement d'une communication normale au sein d'un groupe ou dans l'équipe (avec appel d'équipe = numéro abrégé pour membres de l'équipe 0-9 ou 00-99) peut aussi se faire par l'appel interphone. Dans ce cas, l'appel interphone est activé à partir d'un téléphone de groupe.

La fonction APPEL DE GROUPE est indépendante de la ligne – n'importe qui peut appeler n'importe qui par interphone.

#### **Appel interphone vers une destination variable**

**Condition :** la touche APPEL GROUPE est configurée sur votre téléphone.

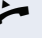

Décrochez.

Si elle existe :

Appuyez sur la touche APPEL GROUPE. Le voyant s'allume.

#### **ou**

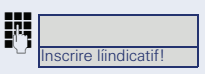

Entrez l'indicatif configuré chez vous pour APPEL DE GROUPE  $\rightarrow$  [page 68.](#page-67-1)

**ENT** Entrez le numéro abrégé correspondant au membre du groupe souhaité.

Une communication est établie immédiatement avec le haut-parleur de la destination

- Si elle n'est pas occupée
- Si le combiné n'est pas décroché
- Et si la protection contre Ne pas déranger n'est pas activée

L'appelé prend l'appel direct en décrochant le combiné.

**n**ou **S** Si l'appelé appuie sur la touche Haut-parleur ou sur la touche de ligne (si configurée), la communication est annulée.

<span id="page-43-0"></span>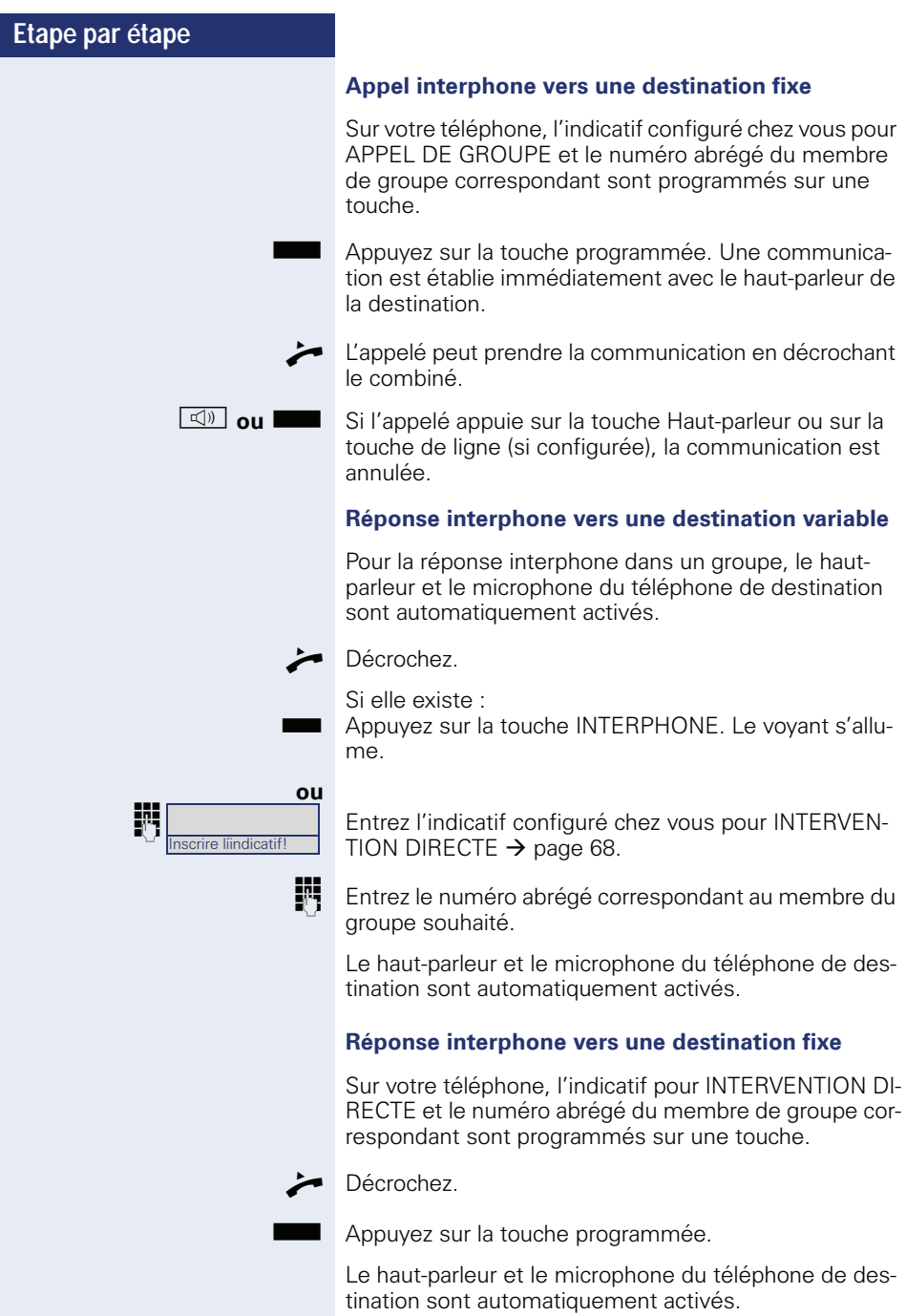

<span id="page-44-1"></span><span id="page-44-0"></span>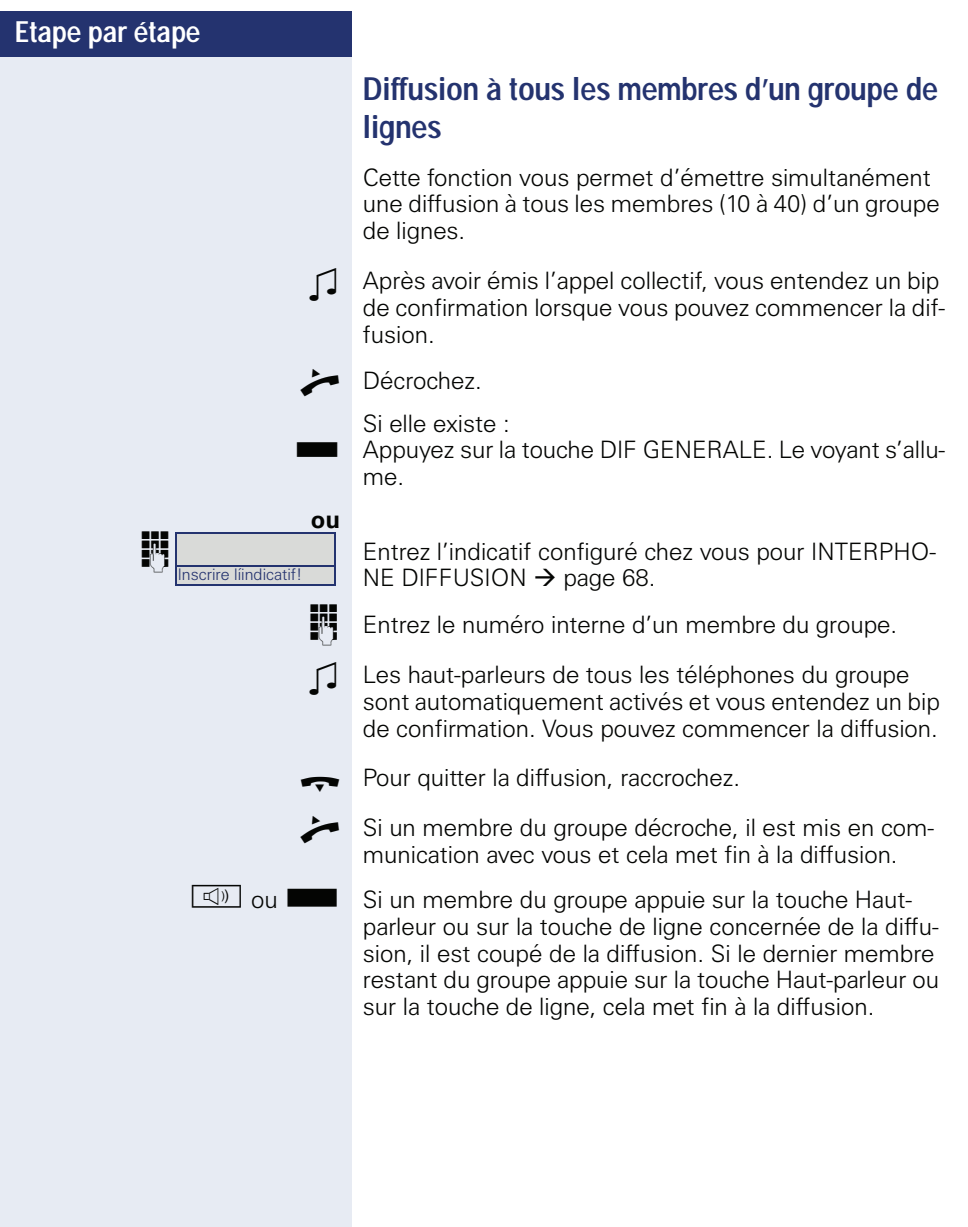

#### <span id="page-45-0"></span>**Utiliser le renvoi**

<span id="page-45-3"></span>Reportez-vous à la description pour programmer le renvoi d'appel  $\rightarrow$  [page 22](#page-21-1).

#### <span id="page-45-1"></span>**Transférer automatiquement les appels**

Le personnel technique compétent peut configurer et activer pour votre poste différents renvois dans le système pour les communications internes et externes. Vous pouvez transférer

- Tous les appels sans condition
- Les appels sur occupation
- Les appels en l'absence de réponse

Un renvoi pour tous les appels sans condition ne doit être configuré que si le poste est prévu uniquement pour les communications sortantes (par ex. dans un ascenseur).

Si vous avez configuré vous-même un renvoi fixe ou variable et si les destinations de renvoi manuelles ne sont pas jointes (par ex. sur occupation), un renvoi automatique aux destinations de renvoi du système est réalisé.

#### <span id="page-45-2"></span>**Renvoi temporisé**

Cette fonction est configurée pour le système par le personnel technique compétent.

**Condition :** la deuxième communication doit être établie  $\rightarrow$  [page 33](#page-32-2).

Si vous avez activé pour votre téléphone le « renvoi d'appel sur occupation/temporisé » ou le « renvoi temporisé »  $\rightarrow$  [page 22](#page-21-1), vous recevez automatiquement, lorsqu'une deuxième communication arrive, un bip d'avertissement. Vous avez ainsi l'opportunité de prendre cette communication avant le renvoi d'appel (vous attendez par ex. une communication urgente).

L'appelant entend la tonalité libre et est renvoyé à un autre poste uniquement après le délai paramétré.

## <span id="page-46-2"></span><span id="page-46-0"></span>**Renvoyer des appels pour un autre poste**

Vous pouvez, à partir de votre propre téléphone, programmer, activer, consulter et désactiver un renvoi pour un autre téléphone, fax ou PC. Pour cela, vous devez connaître le PIN du raccordement ou disposer de l'autorisation « Renvoi d'appel pour un autre poste ».

#### <span id="page-46-3"></span><span id="page-46-1"></span>**Enregistrer une destination pour un autre téléphone – Activer le renvoi**

**Condition :** une touche ENTREE est configurée sur votre téléphone.

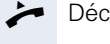

Décrochez.

Appuyez sur la touche ENTREE. Le voyant s'allume.

 $\mathbb{R}$  Entrez l'indicatif configuré chez vous  $\rightarrow$  [page 68](#page-67-1).

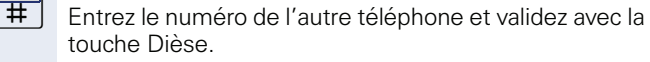

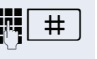

Inscrire líindicatif!

 $\#$  | Entrez le PIN de l'autre téléphone et validez avec la touche Dièse.

**ou** Si votre propre poste dispose de l'autorisation « Renvoi d'appel pour un autre poste »,

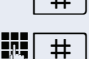

 $\#$  appuyez uniquement sur la touche Dièse.

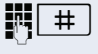

 $\#$  | Entrez le numéro de destination et validez avec la touche Dièse.

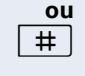

 $\#$  | Appuyez uniquement sur la touche Dièse (ainsi le téléphone sur lequel vous êtes en train de programmer le renvoi devient la destination du renvoi).

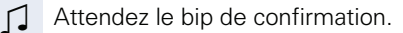

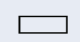

R Appuyez sur la touche ENTREE. Le voyant s'éteint. Cela active le renvoi.

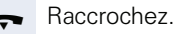

<span id="page-47-1"></span><span id="page-47-0"></span>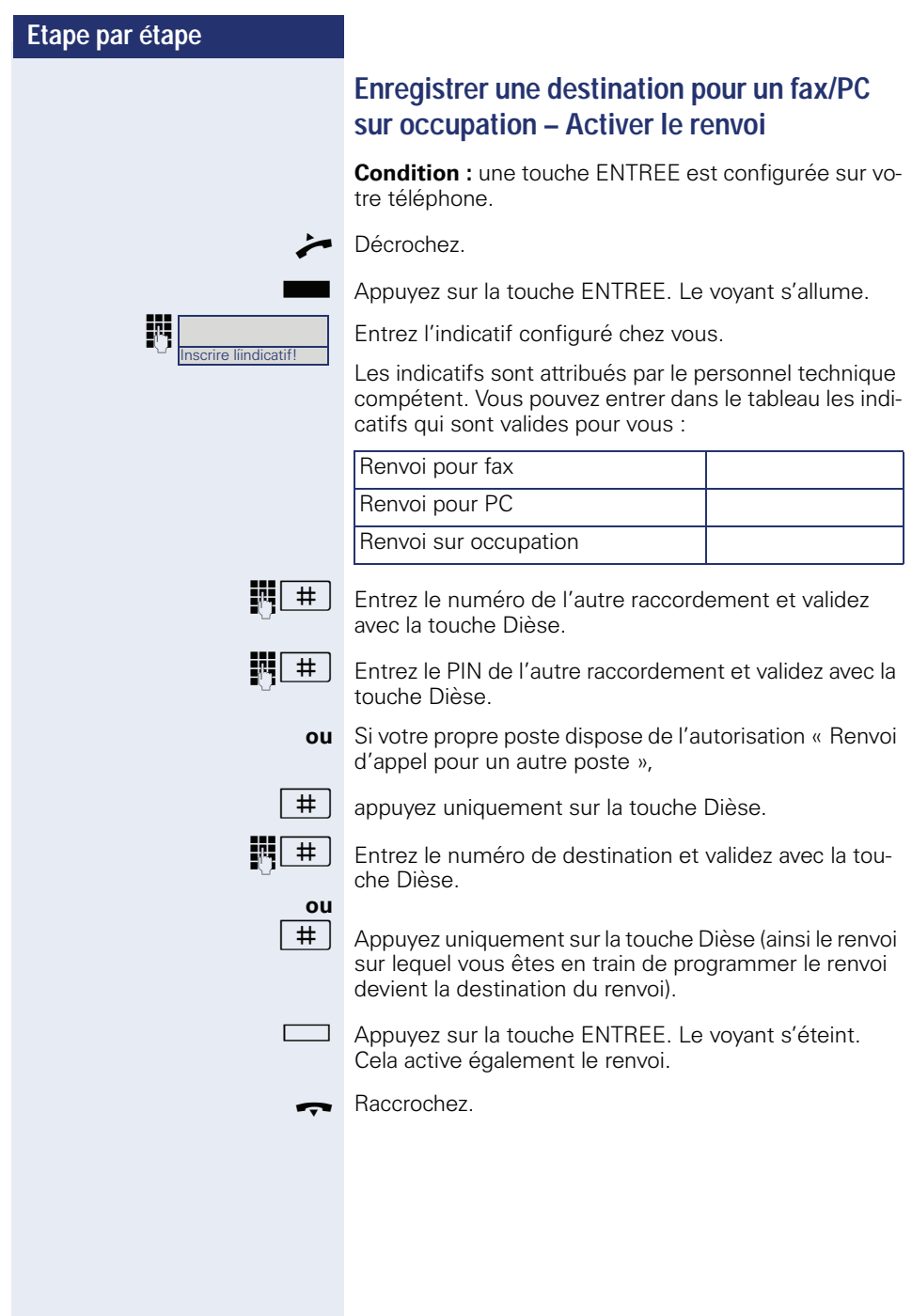

#### <span id="page-48-1"></span><span id="page-48-0"></span>**Désactiver le renvoi pour un autre téléphone**

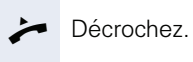

Appuyez sur la touche ENTREE. Le voyant s'allume.

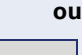

nscrire líindicatif

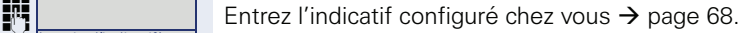

 $\boxed{11}$  Entrez le numéro de l'autre téléphone et validez avec la touche Dièse.

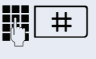

 $\left[\begin{array}{c|c} \mathbf{H} \end{array}\right]$  Entrez le PIN de l'autre téléphone et validez avec la touche Dièse.

**ou** Si votre propre poste dispose de l'autorisation « Renvoi d'appel pour un autre poste »,

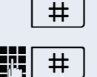

 $\#$  | appuyez uniquement sur la touche Dièse.

 $\#$  | Entrez le numéro de destination et validez avec la touche Dièse.

#### **ou**

# Appuyez uniquement sur la touche Dièse (ainsi le téléphone sur lequel vous êtes en train de programmer le renvoi devient la destination du renvoi).

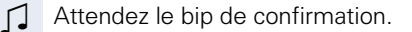

 $\Box$  Appuyez sur la touche ENTREE. Le voyant s'éteint. Cela active également le renvoi.

\ Raccrochez.

<span id="page-49-1"></span><span id="page-49-0"></span>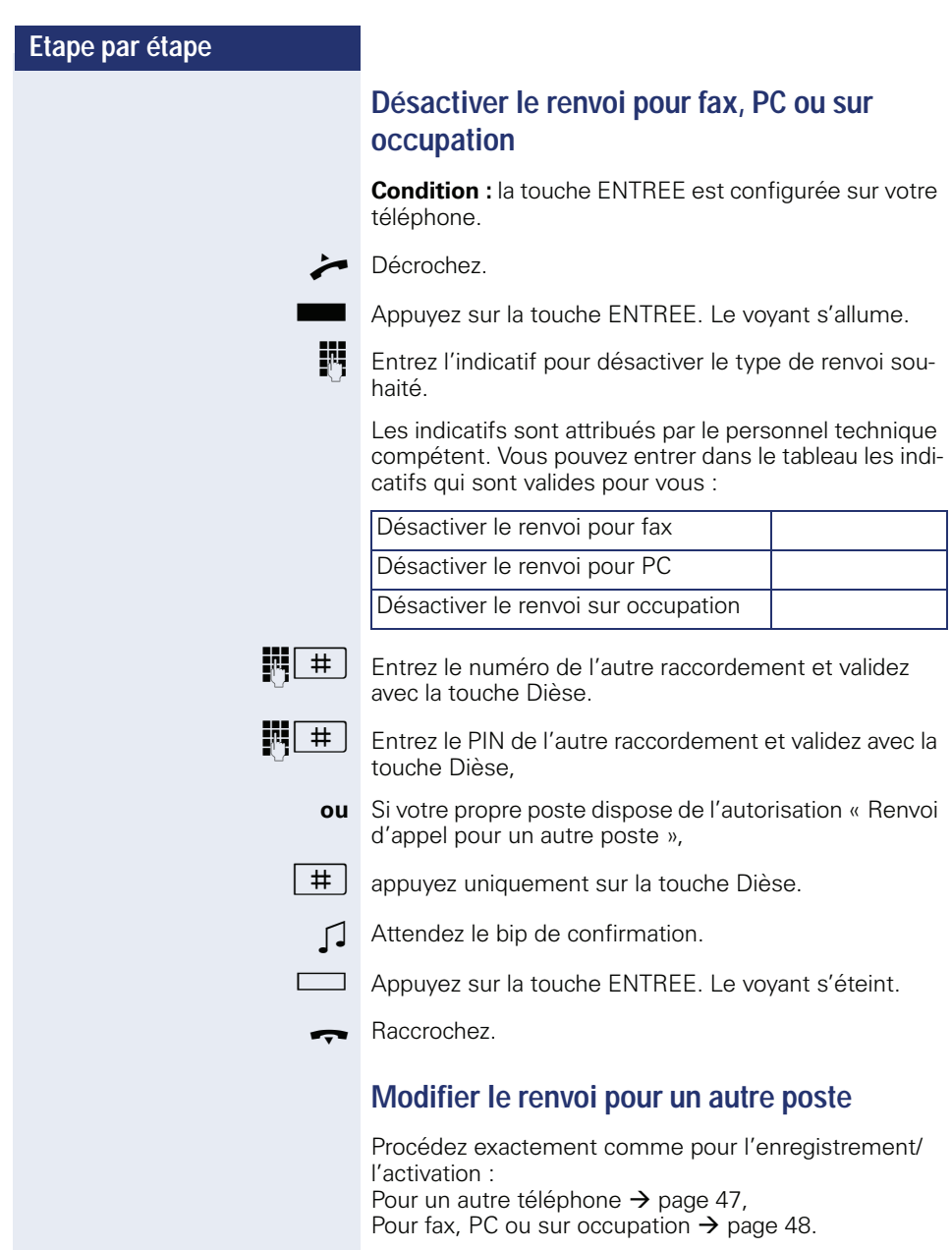

## <span id="page-50-0"></span>**Quitter le groupement/Y revenir**

**Condition :** un groupement est configuré pour l'équipe.

Vous pouvez à tout moment quitter le groupement, par ex. lorsque vous quittez le poste de travail. A votre retour, vous le réintégrez.

<span id="page-50-2"></span>Vous restez joignable par votre propre numéro même lorsque vous vous êtes retiré.

#### **Se retirer**

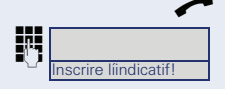

Décrochez.

Entrez l'indicatif configuré chez vous pour « Désactiver GROUPEMENT  $\rightarrow$  [page 68.](#page-67-1)

Raccrochez.

#### <span id="page-50-1"></span>**Rejoindre** Décrochez.

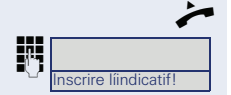

Entrez l'indicatif configuré chez vous pour « Activer GROUPEMENT »  $\rightarrow$  [page 68.](#page-67-1)

Raccrochez.

## <span id="page-51-0"></span>**Numérotation abrégée**

#### <span id="page-51-1"></span>**Numéros abrégés centralisés**

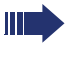

Les numéros abrégés sont configurés par le personnel technique compétent.

Les numéros abrégés sont enregistrés dans le système.

Le personnel technique compétent peut vous fournir par ex. le répertoire de numéros abrégés centralisés imprimé.

Utiliser les numéros abrégés  $\rightarrow$  [page 31](#page-30-3)

#### <span id="page-51-2"></span>**Numérotation abrégée avec extension**

Les numéros abrégés avec séquences sont configurés par le personnel technique compétent.

Vous pouvez enregistrer sous un numéro abrégé des fonctions avec numéros, ainsi que d'autres codes d'accès.

Comme le nombre de caractères est limité pour l'entrée de numéro abrégé, les numéros abrégés peuvent aussi être chaînés (jusqu'à 10) pour des séquences plus longues.

Exemple :

Vous voulez, en quittant votre bureau, verrouiller votre téléphone et activer simultanément un renvoi d'appel. Ces deux actions peuvent être enregistrées comme séquence sous un numéro abrégé.

Pour l'annulation du verrouillage et du renvoi, il est également possible d'enregistrer un numéro abrégé.

Utiliser les numéros abrégés  $\rightarrow$  [page 31](#page-30-3).

## <span id="page-52-0"></span>**Numéros abrégés individuels**

<span id="page-52-1"></span>Cette fonction doit être configurée par le personnel technique compétent.

10 numéros que vous utilisez fréquemment. Vous pouvez programmer sur les touches  $\boxed{\Box +}$  à  $\boxed{\Box_{wxyz}}$ 

**Condition :** la touche ENTREE est configurée sur votre téléphone.

Appuyez sur la touche ENTREE. Le voyant s'allume.

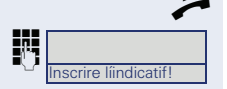

Décrochez.

**jn Entrez l'indicatif configuré chez vous pour** « Programmer NUMERO ABREGE »  $\rightarrow$  [page 68.](#page-67-1)

> j Appuyez sur la touche de numérotation abrégée souhaitée.

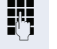

Entrez le numéro.

R Appuyez sur la touche ENTREE. Le voyant s'allume.

Utiliser les numéros abrégés  $\rightarrow$  [page 32](#page-31-1).

## <span id="page-53-0"></span>**Téléphoner avec une affectation des coûts**

Vous pouvez affecter les communications externes à certains projets.

**Condition :** des numéros de projets (de 1 à 5) ont été configurés pour certains projets et vous disposez d'un code affaire (CA) pour le projet.

## <span id="page-53-2"></span><span id="page-53-1"></span>**Numéroter avec affectation de projet**

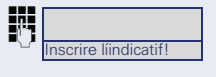

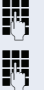

Entrez l'indicatif configuré chez vous pour l'affectation de projet  $\rightarrow$  [page 68.](#page-67-1)

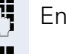

**Fig.** Entrez le PIN.

Entrez le numéro externe.

Puis téléphonez comme vous en avez l'habitude  $\rightarrow$  [page 17.](#page-16-0)

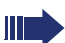

L'affectation au projet est limitée dans le temps. Elle est automatiquement désactivée si vous n'avez plus utilisé votre téléphone par ex. depuis cinq minutes.

## <span id="page-54-3"></span><span id="page-54-0"></span>**Sphère privée/Sécurité**

## <span id="page-54-4"></span><span id="page-54-2"></span><span id="page-54-1"></span>**Verrouiller le téléphone contre une utilisation non autorisée**

Vous pouvez empêcher que des personnes non autorisées utilisent votre téléphone en votre absence.

**Condition :** vous avez reçu un numéro d'identification personnel (PIN) du personnel technique compétent.

#### <span id="page-54-5"></span>**Verrouiller le téléphone contre une numérotation non autorisée**

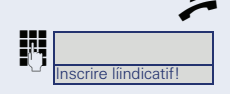

^ Décrochez.

Entrez l'indicatif configuré chez vous pour verrouiller le téléphone  $\rightarrow$  [page 68](#page-67-1).

Entrez le PIN (n° de code).

Raccrochez.

<span id="page-54-6"></span>Lorsque le poste est verrouillé, une tonalité spéciale retentit lorsque l'utilisateur décroche le combiné. Vous pouvez téléphoner comme vous en avez l'habitude en interne à HiPath 4000.

#### **Valider à nouveau le téléphone**

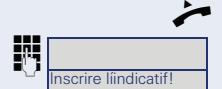

Décrochez.

**jit** Entrez l'indicatif configuré chez vous pour déverrouiller le téléphone  $\rightarrow$  [page 68.](#page-67-1)

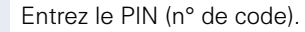

Raccrochez.

## <span id="page-55-2"></span><span id="page-55-1"></span><span id="page-55-0"></span>**Activer/désactiver Ne pas déranger**

Vous pouvez activer cette fonction pour ne pas être dérangé. Les appelants internes entendent la tonalité libre et reçoivent le message NE PAS DERANGER. Les appelants externes sont renvoyés au P.O. Le personnel technique compétent peut aussi configurer des destinations de renvoi pour la fonction Ne pas déranger, afin de renvoyer les appels internes et externes.

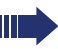

Si votre téléphone fait partie d'un groupe ONS (appel en parallèle  $\rightarrow$  [page 64\)](#page-63-0), attention aux particularités suivantes :

La fonction Ne pas déranger peut être activée/ désactivée sur n'importe quel téléphone du groupe ONS et porte alors sur tous les téléphones du groupe ONS.

**Condition :** le personnel technique compétent a configuré la fonction Ne pas déranger pour tous les abonnés HiPath 4000 de votre système.

#### **Activer**

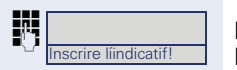

ENTREPTITION Entrez l'indicatif configuré chez vous pour « Activer NE PAS DERANGER »  $\rightarrow$  [page 68.](#page-67-1)

Raccrochez.

#### **Désactiver** Décrochez.

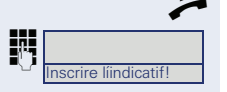

Entrez l'indicatif configuré chez vous pour « Désactiver NE PAS DERANGER  $\rightarrow$  [page 68](#page-67-1).

Raccrochez.

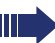

Le P.O. peut forcer la fonction Ne pas déranger.

## <span id="page-56-0"></span>**Activer/Désactiver la protection contre les appels interphones**

Vous pouvez vous protéger contre la possibilité d'être appelé directement par appel interphone. La tentative pour vous joindre directement par haut-parleur est alors transformée en appel normal.

**Condition :** le personnel technique compétent a configuré la fonction Ne pas déranger pour tous les abonnés HiPath 4000 de votre système.

#### **Activer**

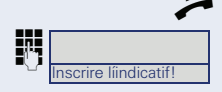

Décrochez.

Entrez l'indicatif configuré chez vous pour « Activer PROTECTION INTERV DIR.  $\rightarrow$  [page 68.](#page-67-1)

\ Raccrochez.

#### **Désactiver**

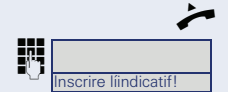

Décrochez.

Entrez l'indicatif configuré chez vous pour « Désactiver PROTECTION INTERV DIR.  $\rightarrow$  [page 68.](#page-67-1)

Raccrochez.

## <span id="page-57-1"></span><span id="page-57-0"></span>**Masquer l'affichage du numéro chez l'appelé**

Le masquage du numéro ne s'applique à chaque fois qu'à l'appel suivant et il n'est pas enregistré lors de la répétition de la numérotation.

#### <span id="page-57-3"></span>**Activer**

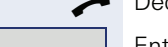

**I**indicatif!

Décrochez.

Entrez l'indicatif configuré chez vous pour SANS AFFI-CHAGE DU NO  $\rightarrow$  [page 68](#page-67-1).

Entrez le numéro de l'abonné.

Lorsque l'abonné prend l'appel, votre numéro n'apparaît pas.

#### <span id="page-57-2"></span>**Désactiver** Décrochez.

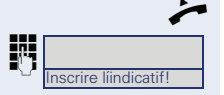

Entrez l'indicatif configuré chez vous pour AVEC AFFI-CHAGE DU NO  $\rightarrow$  [page 68](#page-67-1).

Raccrochez.

## <span id="page-58-0"></span>**Identifier un appelant anonyme (« Identification des appels malveillants »)**

<span id="page-58-1"></span>Cette fonction doit être configurée par le personnel technique compétent.

Vous pouvez faire identifier les appelants externes malveillants. Le numéro de l'appelant est déterminé en cours de communication ou dans les 30 secondes qui suivent. Pendant ce temps, vous ne devez pas raccrocher.

Inscrire líindicatif!

**ENTIFICATION Entrez l'indicatif configuré chez vous pour « Appel** malveillant »  $\rightarrow$  [page 68.](#page-67-1)

> Si l'identification réussit, les données obtenues sont enregistrées par l'opérateur du réseau. Adressez-vous au personnel technique compétent !

## <span id="page-59-0"></span>**Autres fonctions/services**

## <span id="page-59-1"></span>**Utiliser un autre téléphone comme le sien**

Vous pouvez vous identifier sur un autre téléphone du système HiPath 4000 avec un numéro d'identification personnel (PIN) (également sur les téléphones de systèmes HiPath 4000 en réseau, par ex. sur d'autres sites de l'entreprise). Ensuite, sur l'autre téléphone, vous pouvez

- <span id="page-59-3"></span>• Téléphoner avec affectation de centre de coûts
- Utiliser vos numéros abrégés individuels.

Avec un PIN interne, vous pouvez renvoyer les appels qui vous sont destinés vers un autre téléphone du lieu où vous séjournez (« faire suivre » le renvoi).

#### <span id="page-59-4"></span><span id="page-59-2"></span>**S'identifier sur un autre téléphone**

**Condition :** vous avez reçu un PIN du personnel compétent. Au sein de la zone couverte par votre propre système HiPath 4000, vous avez besoin d'un PIN interne. Pour les autres systèmes HiPath 4000 du réseau, vous avez besoin d'un PIN réseau.

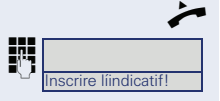

Décrochez.

Entrez l'indicatif configuré chez vous pour activer l'identification  $\rightarrow$  [page 68](#page-67-1).

# **Etape par étape** Dièse. \ Raccrochez. Décrochez. **Instruction** nscrire líindicatif! Inscrire líindicatif!

#### **Au sein de la zone couverte par votre propre système HiPath 4000**

**Fig.** Entrez le PIN interne.

**ou Au sein de la zone couverte par votre propre système HiPath 4000 et un autre en réseau**

**FRE Entrez l'indicatif de zone à 2 caractères de votre propre** système HiPath 4000 (demandez au personnel technique compétent).

 $\#$  Entrez votre propre numéro et appuyez sur la touche

 $\#$  | Entrez le PIN en réseau et appuyez sur la touche Dièse.

#### **Lorsque l'identification a réussi, numéroter**

Vous entendez la tonalité d'invitation à numéroter.

Entrez immédiatement un numéro.

#### <span id="page-60-3"></span>**Faire suivre le renvoi d'appel après une identification réussie**

Entrez l'indicatif configuré chez vous pour faire suivre le renvoi  $\rightarrow$  [page 68](#page-67-1).

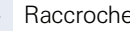

## <span id="page-60-1"></span><span id="page-60-0"></span>**Désactiver l'identification sur l'autre téléphone**

Entrez l'indicatif configuré chez vous pour désactiver l'identification  $\rightarrow$  [page 68](#page-67-1).

#### Raccrochez.

L'identification est automatiquement désactivée lorsque l'autre téléphone n'est pas utilisé pendant plusieurs minutes.

<span id="page-60-2"></span>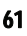

## <span id="page-61-5"></span><span id="page-61-0"></span>**Déménager avec le téléphone**

Renseignez-vous auprès du personnel technique compétent pour savoir si c'est possible sur votre système !

Après en avoir convenu avec le personnel technique compétent, vous pouvez déconnecter votre téléphone de son raccordement actuel et le reconnecter sur le nouveau. Les paramètres de votre téléphone (touches programmées) sont conservés.

## <span id="page-61-7"></span><span id="page-61-4"></span><span id="page-61-1"></span>**Déconnecter le téléphone de son raccordement actuel**

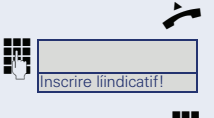

Décrochez.

Entrez l'indicatif de déconnexion configuré chez vous  $\rightarrow$  [page 68.](#page-67-1)

Entrez le PIN.

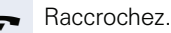

Débranchez la fiche téléphonique de la prise de raccordement.

## <span id="page-61-6"></span><span id="page-61-3"></span><span id="page-61-2"></span>**Connecter le téléphone sur la destination du déménagement**

Branchez la fiche téléphonique dans la prise de raccordement.

Décrochez.

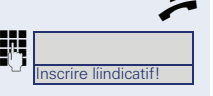

Entrez l'indicatif de connexion configuré chez vous  $\rightarrow$  [page 68.](#page-67-1)

Entrez le PIN.

Raccrochez.

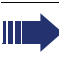

Si vous déménagez avec un téléphone principal et un téléphone secondaire (par exemple dans une configuration de filtrage), vous devez déconnecter d'abord le deuxième téléphone, puis le premier. Sur le nouveau raccordement, vous devez connecter d'abord le premier téléphone, puis le second.

## <span id="page-62-6"></span><span id="page-62-0"></span>**Réglage individualisé du téléphone**

## <span id="page-62-1"></span>**Paramétrer les propriétés audio**

#### <span id="page-62-8"></span><span id="page-62-2"></span>**Modifier le volume de la sonnerie**

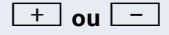

**+ ou**  $\boxed{+}$  Lorsque le téléphone est inactif, appuyez sur une des touches.

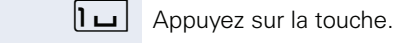

**+** ou **-** Montez ou baissez le volume. Appuyez sur les touches autant de fois qu'il est nécessaire pour régler le volume souhaité.

#### <span id="page-62-7"></span><span id="page-62-3"></span>**Modifier le timbre de la sonnerie**

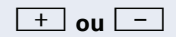

**+ ou**  $\boxed{+}$  Lorsque le téléphone est inactif, appuyez sur une des touches.

 $|{\bf 2}_{abc}|$  Appuyez sur la touche.

**+** ou  $\boxed{+}$  Modifiez le timbre. Appuyez sur les touches autant de fois qu'il est nécessaire pour régler le timbre souhaité.

#### <span id="page-62-4"></span>**Régler le volume de l'appel d'avertissement**

Vous entendez l'appel d'avertissement lorsqu'un appel n'est pas pris dans votre équipe.

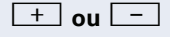

**+ ou**  $\boxed{+}$  Lorsque le téléphone est inactif, appuyez sur une des touches.

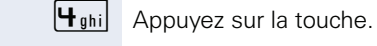

**+** ou **-** Montez ou baissez le volume. Appuyez sur les touches autant de fois qu'il est nécessaire pour régler le volume souhaité.

#### <span id="page-62-5"></span>**Paramétrer le volume de réception en cours de communication**

**Condition :** vous menez une conversation.

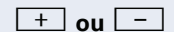

**+ ou**  $\boxed{+}$  Montez ou baissez le volume. Appuyez sur les touches autant de fois qu'il est nécessaire pour régler le volume souhaité.

## <span id="page-63-1"></span><span id="page-63-0"></span>**Fonctions spécifiques pour l'appel en parallèle (ONS)**

Si votre téléphone est intégré à un groupe ONS (ONS = « One Number Service »), vous pouvez être joint sur tous les autres téléphones de ce groupe comme sur votre propre téléphone. Pour configurer un groupe ONS, adressez-vous au personnel technique compétent.

Un groupe ONS peut se composer de 3 téléphones (numéros) maximum.

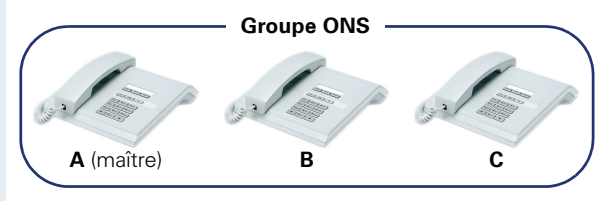

S'il y a au maximum un abonné dans le groupe, il peut s'agir d'un téléphone externe (par ex. un téléphone mobile). Un téléphone du groupe est le « maître » (**A**) ; les autres abonnés ( **B**, **C**) du groupe ONS reçoivent aussi son numéro.

Lorsque **A**, **B** ou **C** est appelé, tous les téléphones du groupe ONS sonnent toujours. Si **A**, **B** ou **C** est occupé, tous les téléphones du groupe ONS sont occupés (signal d'occupation pour un appelant qui ne fait pas partie du groupe ONS). Au sein du groupe ONS, les téléphones peuvent toujours être joints par leurs numéros initiaux.

Il se produit aussi d'autres répercussions sur les téléphones des abonnés internes d'un groupe ONS pour les fonctionnalités suivantes :

- Avertissement  $\rightarrow$  [page](#page-33-0) 34
- Renvoi d'appel  $\rightarrow$  [page](#page-54-0) 55
- Ne pas déranger  $\rightarrow$  [page](#page-55-0) 56
- Boîte aux lettres (MWI)  $\rightarrow$  [page](#page-11-3) 12
	- Rappel  $\rightarrow$  [page](#page-25-0) 26

Si votre groupe ONS comporte un téléphone mobile, veillez à ce qu'il soit toujours disponible (sous tension). Sinon, la prise en charge immédiate des appels par la messagerie du mobile peut poser des problèmes pour la signalisation chez les autres abonnés du groupe ONS.

## <span id="page-64-0"></span>**Conseils**

## <span id="page-64-4"></span><span id="page-64-1"></span>**Interlocuteur en cas de problème**

En cas de défaillance durant par exemple plus de 5 minutes, adressez-vous à votre responsable technique.

## <span id="page-64-6"></span><span id="page-64-2"></span>**Remédier aux mauvais fonctionnements**

#### **Un appui sur une touche ne provoque pas de réaction :**

Vérifier que la touche n'est pas coincée.

#### **Le téléphone ne sonne pas lorsque vous êtes appelé :**

Vérifier que la fonction Ne pas déranger n'est pas activée pour votre téléphone  $\rightarrow$  [page 56](#page-55-1). Si elle l'est, désactiver la fonction.

#### **Impossible de composer un numéro externe :**

Vérifier que votre téléphone n'est pas verrouillé. S'il l'est, déverrouiller le téléphone  $\rightarrow$  [page 55.](#page-54-2)

#### **Pour tous les autres dérangements :**

Adressez-vous d'abord au personnel technique compétent. S'il est impossible de remédier aux dérangements, il doit avertir le service clients.

## <span id="page-64-5"></span><span id="page-64-3"></span>**Entretien du téléphone**

- Le téléphone ne doit pas être mis en contact avec des matières colorantes, grasses ou corrosives.
- Nettoyer le téléphone avec un chiffon humide ou antistatique. Ne pas utiliser de chiffon sec !
- S'il est fortement encrassé, nettoyer le téléphone avec un produit neutre tensio-actif dilué, par ex. liquide vaisselle. Eliminer ensuite tout ce qui reste du produit avec un chiffon humide (eau uniquement).
- Ne pas utiliser de produit de nettoyage contenant de l'alcool ou susceptible d'abîmer les matières plastiques, ni de poudre abrasive !

## <span id="page-65-0"></span>**Index**

## **A**

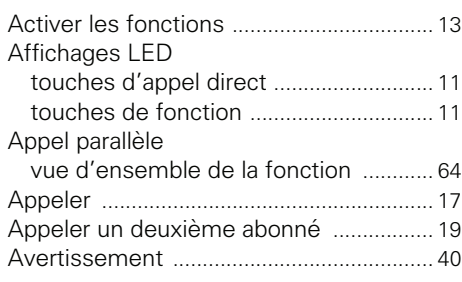

## **C**

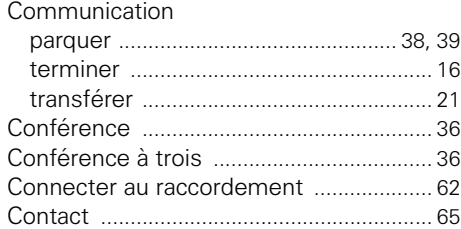

## **D**

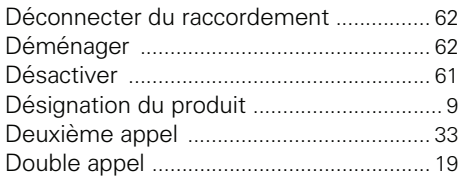

## **E**

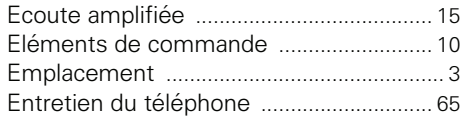

## **G**

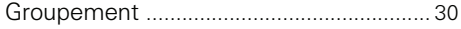

## **I**

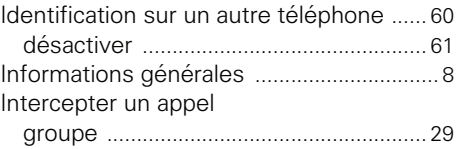

## **M**

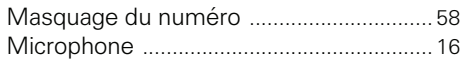

## **N**

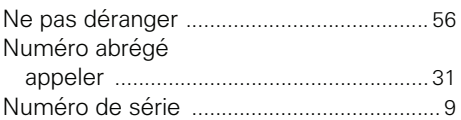

#### **P**

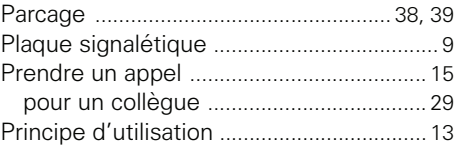

#### **R**

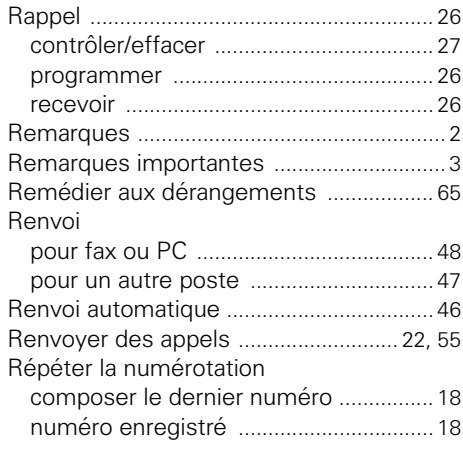

## **S**

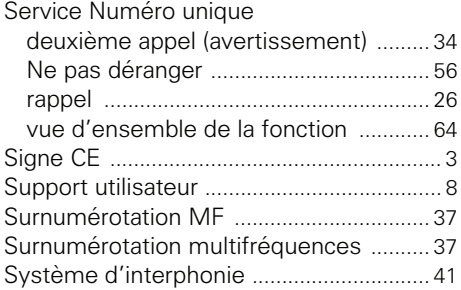

## **T**

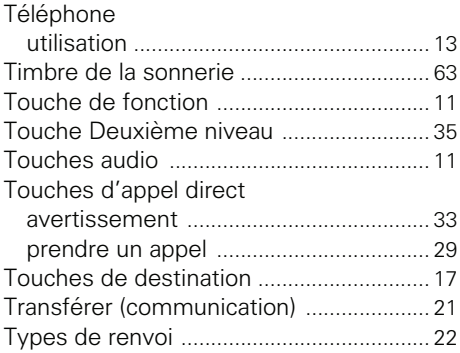

## **V**

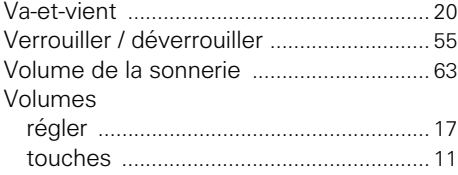

## <span id="page-67-1"></span><span id="page-67-0"></span>**Vue d'ensemble des indicatifs**

Entrez dans le tableau suivant les indicatifs valides sur votre système.

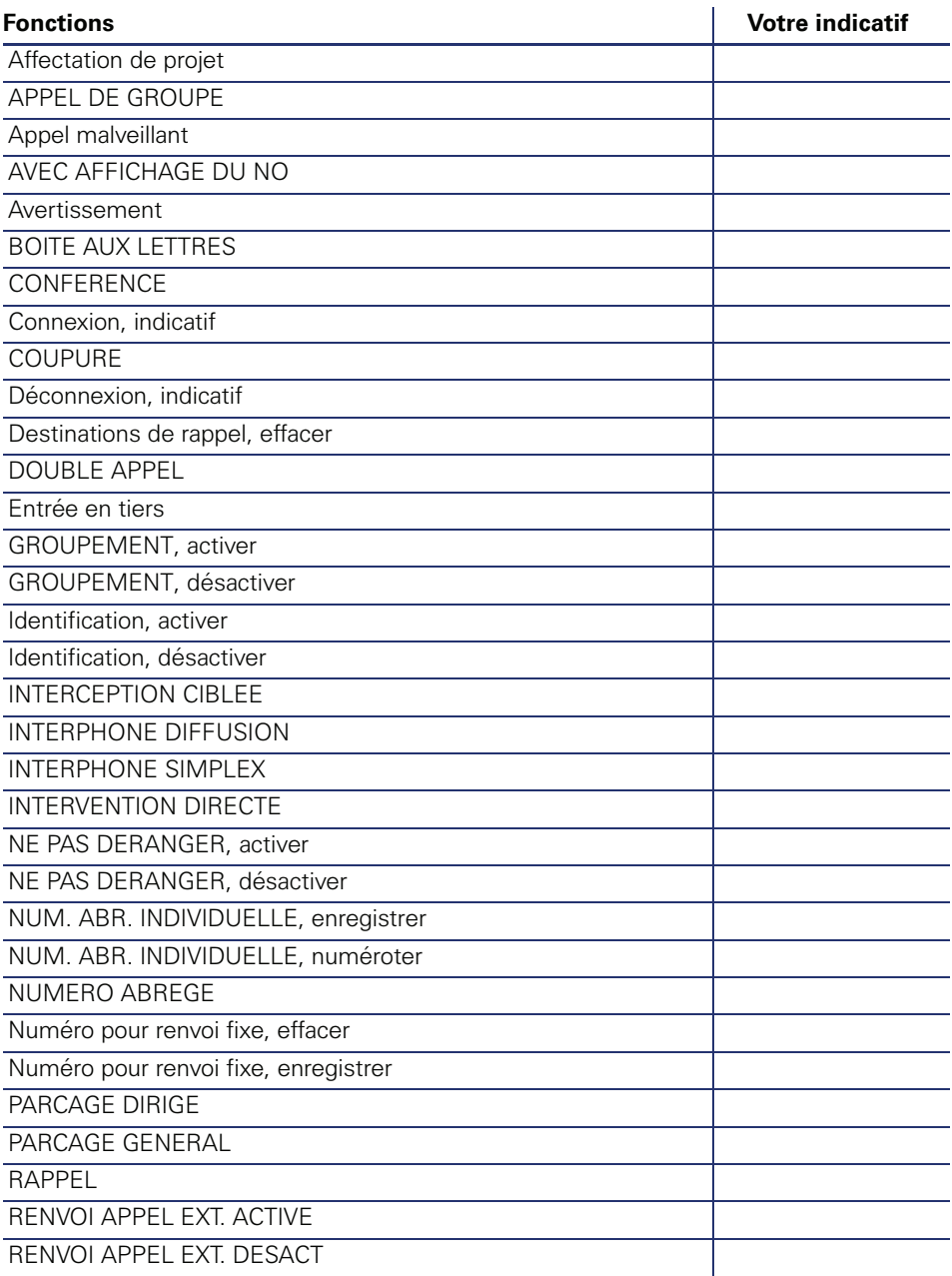

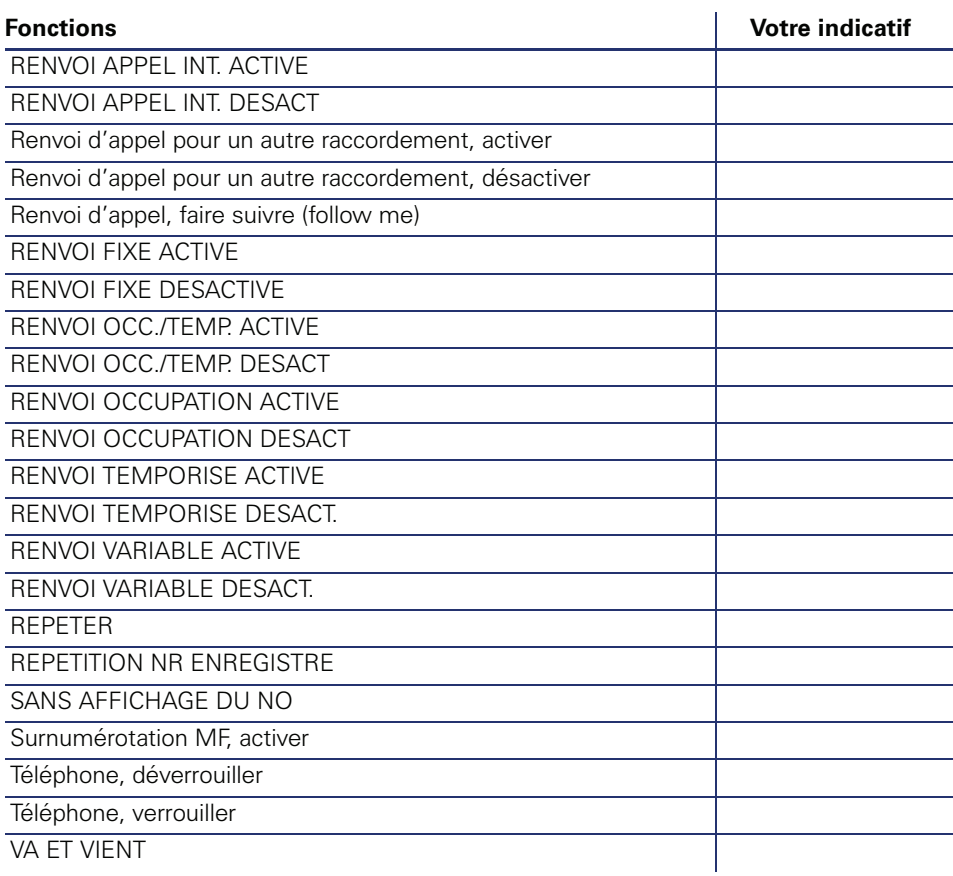

Copyright © Siemens Enterprise Communications GmbH & Co. KG Hofmannstr. 51 80200 München Deutschland

Siemens Enterprise Communications GmbH & Co. KG is a Trademark Licensee of Siemens AG

Référence: A31003-S2000-U122-4-7719

Les informations de ce document contiennent uniquement des descriptions générales ou des caractéristiques qui, dans des cas d'utilisation concrets, ne sont pas toujours applicables dans la forme décrite ou qui, en raison d'un développement ultérieur des produits, sont susceptibles d'être modifiées. Les caractéristiques particulières souhaitées ne sont obligatoires que si elles sont expressément stipulées en conclusion du contrat. Sous réserve des possibilités de livraison et de modifications techniques.

OpenScape, OpenStage et HiPath sont des marques déposées par Siemens Enterprise Communications GmbH & Co. KG. Tous les autres noms de marques, de produits et de services sont des marques de commerce ou des marques déposées appartenant à leurs propriétaires respectifs.

#### **Communication for the open minded**

**Siemens Enterprise Communications www.siemens.com/open**